### **САНКТ-ПЕТЕРБУРГСКИЙ ГОСУДАРСТВЕННЫЙ УНИВЕРСИТЕТ**

### **КАФЕДРА АСТРОФИЗИКИ**

### **В.Г. Нагнибеда, Н.А. Топчило**

# **ДИАГРАММА НАПРАВЛЕННОСТИ РАДИОТЕЛЕСКОПА**

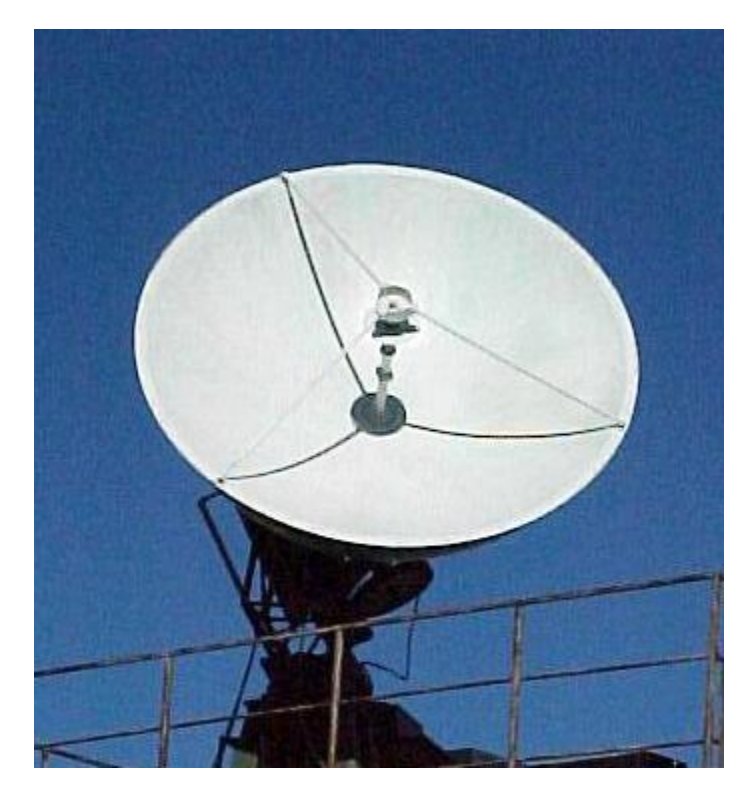

**САНКТ-ПЕТЕРБУРГ 2019**

Рецензенты: кандидат физ.-мат. наук, с.н.с. Н.Г. Петерова (СПб филиал САО РАН) кандидат физ.-мат. наук, доцент С.Д. Петров (СПбГУ)

*Печатается по постановлению Учебно-методической комиссии по укрупненной группе направлений и специальностей 03.00.00 "Физика и астрономия".*

#### **Нагнибеда В.Г., Топчило Н.А.**

Диаграмма направленности радиотелескопа: Учебное пособие – СПб, 2019. – 73 с.

В книге изложены базовые представления о важнейшей характеристике радиотелескопа – его диаграмме направленности. Приводятся основные методы расчета параметров диаграммы направленности. Дается описание экспериментальных методов их измерения.

В качестве конкретного, наглядного примера рассмотрен радиотелескоп УРТ-2,5 НИАИ СПбГУ, его структура и особенности функционирования. Приведено подробное описание лабораторной работы по измерению его диаграммы направленности: порядок выполнения работы, используемое программное обеспечение, формы отчетности.

Пособие рассчитано на студентов-астрономов математико-механического факультета СПбГУ. Пособие может быть использовано студентами-радиофизиками.

> © В.Г.Нагнибеда, Н.А.Топчило, 2019 © С.-Петербургский гос. университет, 2019

# **Оглавление**

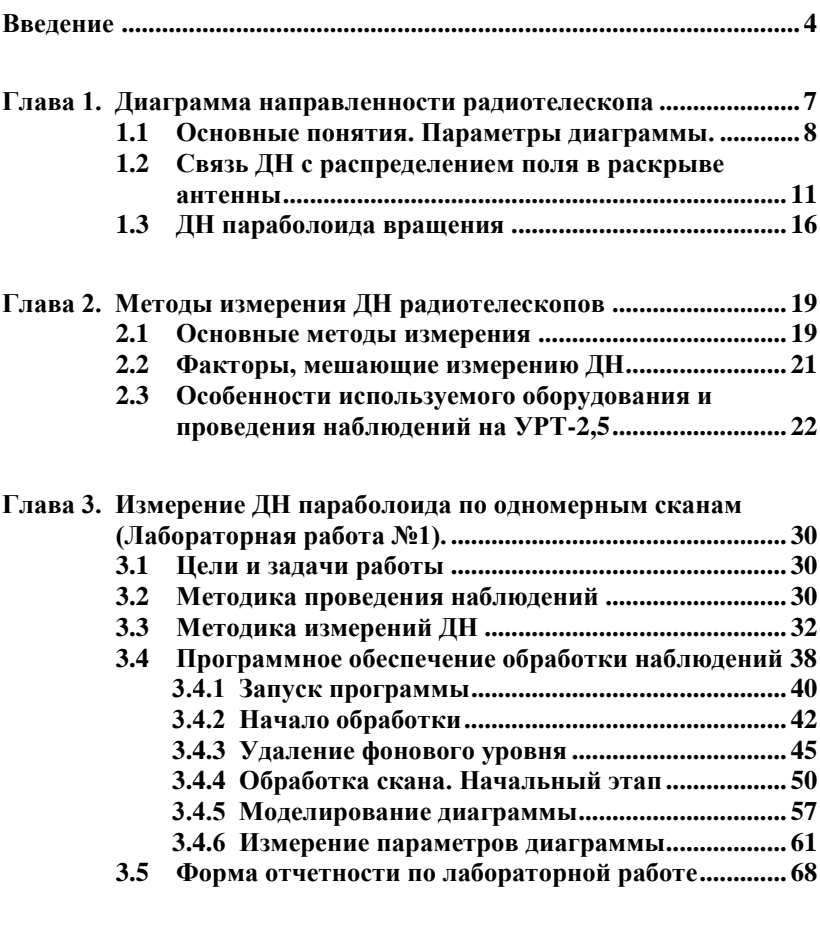

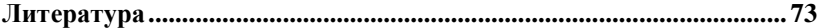

### Введение

Изучение методики и методологии измерений чрезвычайно важно для любого ученого, занимающегося естественными науками, вне зависимости от того работает ли он в экспериментальном направлении или занимается разработкой теории, поскольку именно на результатах измерений и покоится, в конечном итоге, фундамент любого научного знания.

Основой процесса измерения является наличие функциональной зависимости  $F(S,I)=0$ , где  $I$  - характеристики исследуемого объекта,  $S$  – регистрируемые приборами при проведении измерений параметры,  $F$  – функциональная связь, определяемая действующими законами природы. Исходя из данного уравнения, возможны три направления исследований:

- 1. Известны  $S \circ F$  требуется найти  $I$ :
- 2. Известны  $I \cup F$  требуется найти  $S$ ;
- 3. Известны  $\boldsymbol{I}$  и  $\boldsymbol{S}$  требуется найти  $\boldsymbol{F}$ .

В применении к астрономии первый вариант, в основном, описывает классические задачи наблюдения небесных объектов, проводимого с целью определения их геометрических характеристик, параметров движения, физических условий в них и т.п. на основе измерения параметров их излучения. Для решения данной задачи наиболее удобно представить искомое решение в виде явной зависимости  $I = F(S)$ . К сожалению, во многих случаях получить такую зависимость не удается, как из-за чисто математических трудностей, так и по причине ее принципиального отсутствия вследствие неоднозначной связи  $I$  и S. В первом случае применяются различные непрямые способы решения основного уравнения (например, с помощью итераций). Во втором случае на основе опыта или каких-либо иных априорных соображений ограничивается круг возможных решений для *I* с тем, чтобы оставшиеся решения обеспечивали однозначную связь. При этом получаемое решение не

обязательно должно совпадать с "истинным", но в определенном смысле быть "близким" к нему.

Второй вариант соответствует теоретическим расчетам сигнала от известного источника, представленных или в виде явной зависимости  $S = F(I)$ , или в виде какого-либо алгоритма численного расчета. Результаты таких расчетов могут быть далее использованы для решения задач первого варианта путем подгонки параметров  $I$  к наблюдаемому  $S$ , или, при наличии явной зависимости, путем ее обращения. В этом смысле решения первой и второй задач во многом являются лополнительными.

К третьему варианту в астрономии, в основном, относятся задачи определения параметров инструментов, с помощью которых проводятся измерения. К данному типу также относятся задачи локационных измерений объектов и задачи измерения параметров среды путем просвечивания. Сюда также относятся задачи проверки справедливости различных теорий путем наблюдения/измерения параметров известных объектов.

К данным трем вариантам задач следует также добавить более сложные комбинации, когда неизвестны (или известны недостаточно точно), две или даже все три составляющие основного операторного уравнения. Формально это новые типы задач, но фактически и во всех ранее перечисленных вариантах приходится в той или иной степени учитывать неопределенность данных, возникающую в результате конечной точности измерений, расчетов и способов описания объектов. Зачастую неопределенности столь велики, что их нельзя считать малым эффектом, либо переменые, функции, операторы по своей природе являются статистическими величинами и требуют вероятностного описания. Следует заметить, что сами по себе неопределенности или большие неточности не являются препятствием для наблюдений. Так, в начале исследований часто бывает достаточно вообще одного бита информации (есть сигнал или нет), как, например, произошло в случае обнаружения реликтового излучения.

Наиболее часто в астрономии встречается вариант 2 в виде последовательного применения операторов, описывающих различные стадии преобразования излучения при его прохождении  $OT$ наблюдаемого объекта до регистрирующего устройства, в виде  $S = F_n(...F_2(F_1(I))...)$ . Такое описание позволяет разбить задачу на ряд более простых, не связанных между собой задач, для которых легче найти обратные операторы и представить интересующую нас

5

информацию в явном виде  $I = F_1^{-1}(F_2^{-1}(\ldots F_n^{-1}(S)\ldots))$ . Аналогичные разбиения (блочные структуры) традиционно используется в различных областях науки и техники, от физики и радиотехники до программирования. Еще одно из оснований такого разбиения состоит в том, что разные структуры относятся к интересам разных направлений науки. При этом узкая специализация позволяет, с одной стороны, более качественно и глубоко разрабатывать отдельные вопросы, но с другой стороны, имеется постоянная опасность нестыковки, несогласованности на границах отдельных блоков.

В астрономии традиционно используется следующая линейная конструкция:

 $F_1$  – оператор, описывающий характеристики выходящего излучения в зависимости от внутреннего состояния излучающего объекта. Исследованиями в данной области занимаются специалисты в области астрофизики, физики плазмы и ядерной физики в основном в теоретическом плане.

 $F_2$  – оператор, описывающий изменение характеристик излучения при распространении от объекта до приемной аппаратуры. Иногда это может быть несколько последовательных операторов, отражающих изменения, происходящие на разных участках трассы (метагалактическая, межгалактическая и галактическая среды, околосолнечное и околоземное пространство, атмосфера Земли). На конечных участках трассы, проходящих в атмосфере Земли, в околоземном и частично околосолнечном пространстве, наряду с теоретическими разработками и наблюдениями, возможно проведение прямых экспериментальных измерений.

 $F_3$  – оператор, описывающий процесс сбора радиотелескопом приходящего излучения, устройство и свойства телескопа, в частности, его чувствительность и угловое разрешение. В отличие от первых двух, характеристики данного оператора находятся в полном нашем распоряжении (естественно в рамках, допускаемых законами природы).

 $F_4$  – оператор, описывающий преобразование собранного телескопом излучения в сигнал, который регистрируется либо в цифровом виде, либо в виде твердой копии (график, фотоснимок и т.п). В начале своего развития в радиоастрономии основной задачей приемника было усиление поступающего на вход слабого электромагнитного сигнала. В настоящее время приемник выполняет

6

также элементы обработки и анализа сигнала (например, получение частотного или временного спектра, подавление помех и т.п.).

 $\vec{F}_5$  – оператор, описывающий преобразование зарегистрированного сигнала в вид, имеющий ясную физическую интерпретацию. С распространением компьютеров им были переданы задачи оцифровки сигналов, а затем и их обработки в реальном времени. Также на компьютеры была переложена задача управления телескопом.

В настоящее время все три подсистемы  $(F_3-F_5)$  - телескоп, приемная аппаратура и система обработки, постепенно сливаются в единый неразделимый комплекс, в котором они могут эффективно функционировать ИЛИ даже просто существовать только неразрывном единстве. Так, например, даже такая традиционная характеристика радиотелескопа как диаграмма направленности для систем апертурного синтеза существует только благодаря системе обработки.

В настоящем пособии дается представление о важнейшей характеристике радиотелескопа - ее диаграмме направленности, описываются методы измерения ее характеристик, приводится детальное описание лабораторной работы по измерению диаграммы направленности, выполняемой студентами на радиотелескопе УРТ-2.5 астрономического отделения СПбГУ.

Авторы благодарны рецензентам книги, внимательно прочитавшим рукопись и сделавшим ценные замечания, которые мы постарались учесть.

## Глава 1. Диаграмма направленности радиотелескопа

Основные представления о радиоизлучении и его параметрах, об антеннах, их возможных типах, устройстве и характеристиках широко освещаются в многочисленной учебной и научной литературе (Есепкина и др., 1973), (Краус, 1973), (Христиансен, 1988), (Уилсон и 2012). Поэтому мы затрагиваем данные вопросы др., ЛИШЬ конспективно, в той мере, насколько это необходимо для понимания описываемой в пособии лабораторной работы.

Основное внимание будет уделено диаграмме направленности телескопа (ДН), которая является одним из ключевых понятий в радиоастрономии. Именно диаграмма направленности определяет, какую информацию о приходящем излучении можно извлечь из регистрируемых сигналов. В зависимости от параметров излучения наблюдаемого объекта и поставленной наблюдательной задачи к диаграмме направленности могут быть предъявлены различные, часто взаимоисключающие требования (например, узкий главный лепесток и малый уровень боковых лепестков). Поиски оптимальных форм ДН привели в настоящее время к большому разнообразию конкретных технических решений. В литературе описаны сотни различного типа антенн. Техника антенно-волноводных устройств является одной из наиболее динамичных отраслей радиофизики и во многом определяет состояние и перспективы развития радиоастрономии, радиолокации и техники связи.

#### **1.1 Основные понятия. Параметры диаграммы.**

В зависимости от характера использования различают антенны, работающие на передачу (передающие), и антенны, работающие на прием (приемные).

Диаграмма направленности передающей антенны описывает пространственное распределение мощности или амплитуды электромагнитного поля, излучаемого антенной при подведении к ней некоторой мощности. С позиций наблюдательной радиоастрономии наиболее важна угловая зависимость распределения излученного поля по поверхности произвольной сферы достаточно большого радиуса, описанной вокруг антенны.

Для принимающей антенны диаграмма направленности описывает величину принятого сигнала от источника постоянной мощности, в зависимости от его положения относительно антенны. Из-за значительной удаленности наблюдаемых источников астрономов интересует, в основном, зависимость от угловых координат.

В соответствии с доказываемой в теории антенн **теоремой взаимности**, диаграмма направленности антенны не зависит от режима работы.

Диаграммы направленности по полю  $(f)$  и по мощности  $(F)$ связанны соотношением  $\boldsymbol{F} = \left| \boldsymbol{f} \right|^2 = \boldsymbol{f} \cdot \boldsymbol{f}^*$  .

В диаграмме направленности выделяют главное направление, совпадающее, как правило, с направлением максимума диаграммы. Вокруг главного направления выделяется главный лепесток диаграммы, в котором концентрируется основная часть мощности, излучаемой антенной. Остальная часть мощности уходит в боковые и задние лепестки (Цейтлин, 1976).

Главный лепесток обычно характеризуют шириной на уровне половины мощности  $\Delta \varphi_{0.5}$  (иногда, угловым расстоянием между первыми нулями  $\Delta \varphi_0 \approx 2\Delta \varphi_{0.5}$ ). Величина  $\Delta \varphi_{0.5}$  в радианах определяется формулой  $\Delta \varphi_{0.5} \approx \boldsymbol{k} \cdot \frac{\lambda}{\boldsymbol{D}}$ , где  $\lambda$  – длина волны, D – размер апертуры телескопа вдоль того направления, по которому измеряется размер диаграммы, *k* – коэффициент, зависящий от вида функции распределения поля в раскрыве (обычно 1<*k*<1.5). Ширина главного лепестка может быть различной для разных сечений. Угловое разрешение телескопа, т.е. минимальный масштаб структур, выделяемых на изображении, составляет примерно половину ширины главного лепестка.

Среди других параметров, характеризующих антенну как приемное устройство и связанных с диаграммой, нужно отметить:

Коэффициент направленного действия (КНД), представляющий собой отношение потока мощности излучаемой антенной в данном направлении по отношению к среднему потоку мощности в единицу телесного угла —  $\bm{D}(\theta,\varphi) = 4\pi \bm{F}(\theta,\varphi)/\int \bm{F} \cdot d\Omega$ .

Коэффициент усиления антенны  $G = \max D(\theta, \varphi) = \frac{4\pi}{\lambda^2} S_{\vartheta\varphi\varphi}$ , где

·π 4

*<sup>S</sup>эфф* – эффективная площадь антенны. При равномерном распределении поля в аппертуре эффективная площадь равна физической площади аппертуры *<sup>S</sup>геом* .

Если наблюдается точечный источник с плотностью потока *P* , то повышение антенной температуры на входе приемника, вызванное наличием источника  $\Delta T_A = \frac{2}{\lambda}$  $T_A = \frac{P \cdot S_{\vartheta \phi \phi}}{2k}$  $\Delta T_A = \frac{P \cdot S_{\theta \phi} \phi}{2L}$ , где  $k$  – постоянная Больцмана. На практике, к уменьшению эффективной площади за счет неравномерности распределения поля в раскрыве добавляются также потери на рассеяние на элементах конструкции антенны, затенение главного зеркала вторичным, смещение облучателя, деформации

поверхности зеркала и т.п. Для точного определения эффективной площади используются наблюдения источников с известным значением потока излучения. Соотношение  $S$  эфф $\left/$   $S$  геом  $=$   $K$  и называется коэффициентом использования поверхности антенны (КИП). Значение *К<sup>и</sup>* обычно находится в пределах 0,4-0,7.

Для характеристики соотношения мощностей, излучаемых антенной в разных направлениях, используются коэффициенты рассеяния  $\beta_{\Omega_i}^{\phantom i}$ , задающие долю мощности, излучаемой антенной вне телесного угла  $\Omega_i$ :

$$
1-\beta_{\Omega_i} = \int\limits_{\Omega_i} \boldsymbol{F} \cdot d\Omega / \int\limits_{4\pi} \boldsymbol{F} \cdot d\Omega . \qquad (1.1)
$$

Несмотря на низкий уровень боковых лепестков, из-за большого телесного угла, занимаемого ими, их доля в полной мощности весьма значительна. Знание коэффициентов рассеяния важно для абсолютных измерений, для оценки возможного влияния посторонных помех, для оценки влияния фоновых источников, для оценки качества изготовления антенны.

При рассмотрении наблюдательных задач в радиоастрономии диаграмму направленности используют, обычно, в виде функции координат на небесной сфере, на которой можно зафиксировать точку, соответствующую направлению максимума главного лепестка диаграммы. Как правило, в диаграмме учитывается лишь главный лепесток и ближайшие 1-2 боковых. Они занимают на небесной сфере относительно малый участок, так что его можно заменить плоскостью и использовать декартову систему координат. Тогда, при наблюдении источника регистрируемый радиотелескопом сигнал (антенная температура – *<sup>T</sup> <sup>A</sup>* ) будет определяться уравнением антенного сглаживания

$$
T_A(x, y) = \iint T_A(x', y') \cdot A(x - x', y - y') \cdot dx' dy', \qquad (1.2)
$$

где *T <sup>Я</sup>* - распределение яркостной температуры излучения источника по небесной сфере, *x, y* – локальные прямоугольные координаты в картинной плоскости на небесной сфере, *<sup>A</sup>* – отклик антенны на точечный источник. *A* связан с диаграммой радиотелескопа соотношением *<sup>A</sup>***(***<sup>x</sup>***,** *<sup>y</sup>***)** *<sup>F</sup>***(***x***,***y***)**. Нормировка диаграммы здесь принимается в виде  $\iint F(x, y) dx dy = \iint A(x, y) dx dy = 1$ . В уравнении (1.2) точка с координатами (*x, y*) – это точка на небесной сфере, куда направлена ось (максимум) диаграммы направленности, (*xꞌ, yꞌ*) берутся

вокруг нее в пределах, как указано выше, ширины главного лепестка и ближайших 1-2 боковых. При таких условиях пределы интегрирования в уравнении антенного сглаживания могут быть формально взяты бесконечными, что дает возможность использовать разработанные в математической физике методы решения таких уравнений.

Поскольку, излучение различных астрономических объектов или их частей некоррелированно, в уравнении (1.2) используется диаграмма антенны по мощности.

#### 1.2 Связь ДН с распределением поля в раскрыве антенны

В теории антенн имеет место следующая важная теорема взаимности: параметры антенны, работающей на прием, тождественно равны ее параметрам при работе на передачу (Кюн, 1967), (Цейтлин, 1976). Данная теорема очень удобна с практической точки зрения, т.к. одни задачи проще решать, рассматривая работу антенны на передачу, другие - на прием.

Диаграмму направленности по полю удобнее рассматривать при расчете антенн на передачу. Диаграмму направленности по мощности используют при рассмотрении работы антенн на прием (поскольку излучение, приходящее от различных удаленных объектов, в большинстве случаев не коррелировано между собой). Кроме того, поскольку электромагнитное поле описывается векторными величинами, то диаграмма направленности может различаться для различных поляризаций, т.е. быть тензором.

В общем случае расчет диаграммы направленности представляет собой сложную математическую задачу. Для ее решения надо рассматривать перенос излучения от источника сигнала - выхода аппаратуры, через питающие линии (например, волновод) пространство антенны и, далее, после ряда переизлучений в открытое пространство.

Поскольку диаграмма представляет собой распределение электромагнитного поля в окружающем антенну пространстве, то самый точный и правильный способ ее расчета состоит в решении уравнений электродинами - уравнений Максвелла с источниками и граничными условиями, определяемыми устройством телескопа и приемного оборудования. Расчеты такие достаточно громоздки поскольку представляют собой трехмерную задачу. Кроме того, для точного расчета необходимо знать не только первичные источники поля. определяемые оборудованием (например, на выходе

 $11$ 

расположенного в фокусе антенны рупора или диполя), но и вторичные источники, образующиеся на поверхности антенны, причем не только в направлении наблюдения, но и с задней стороны антенны и на предметах в ближайшем пространстве.

Расчет электрических и магнитных полей излучающих систем может производиться различными способами.

Обычно предполагается, что среда в которой распространяется излучение однородна, линейна и квазистационарна. В этом случае решения уравнений Маквелла можно представить в виде суммы гармонических колебаний, каждое из которых можно рассматривать отдельно.

Если нам известно объемное распределение комплексных амплитуд возбуждающих электрических и магнитных токов  $\vec{j}_{3,u}(x',y',z')$ , занимающих конечную область пространства  $V$  (рис. 1.1a), то векторный потенциал этих токов имеет вид (Марков и др., 1975), (Никольский и др., 1989):

$$
\vec{A}_{\partial,M}(x,y,z) = \frac{1}{4\pi} \int_V \vec{j}_{\partial,M}(x',y',z') \frac{\exp(-ikr)}{r} dV,
$$
\n(1.3)

где  $r = \sqrt{(x-x')^2 + (y-y')^2 + (z-z')^2}$  – расстояние между точкой наблюдения и точками интегрирования.

Выражение (1.3) является точным и единственным решением уравнений. Используя интегро-дифференциальную связь  $\vec{E}, \vec{H}$  с  $\vec{A}$ (Жук и др., 1966) можно получить явные выражения для распределения поля во всем пространстве через токи. Уравнения имеют схожую с  $(1.3)$  структуру, но за счет операций дифференцирования кроме члена пропорционального  $1/r$  появляются члены пропорциональные  $1/r^2$  и  $1/r^3$ .

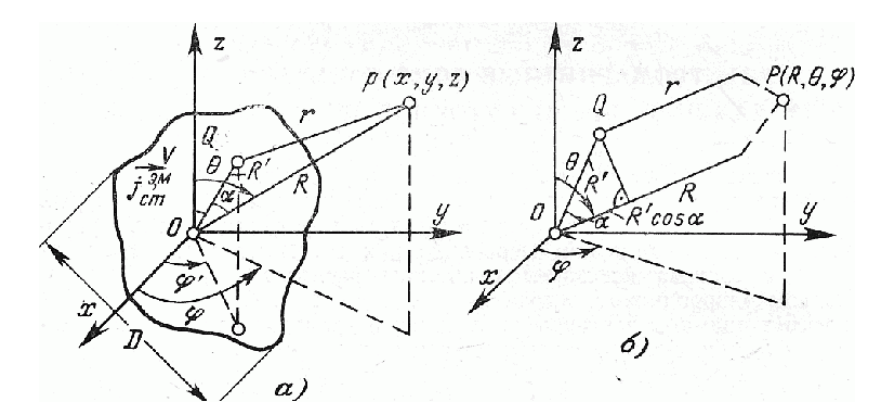

Рис. 1.1. Система координат и обозначения, используемые для расчета электромагнитных полей излучающих объектов. а) система координат объекта; б) система координат апертуры.

Если у нас имеются поверхностные электрические и магнитные токи, то формулы получаются аналогичные, но интегрирование проводится не по объему, а по поверхности, по которой текут токи.

Если рассчитать поле от объемных источников на какой-либо поверхности, полностью охватывающей их, то поле от объемных источников можно заменить на поле от эквивалентных поверхностных источников. Вообще, для расчета поля во внешнем пространстве, не имеющем дополнительных источников излучения, не имеет значения на какой поверхности задается поле. Главное, чтобы поверхность, на которой задается поле, заключала в себе все имеющиеся источники. Данное положение представляет математическое выражение принципа Гюйгенса, согласно которому, каждую точку некоторой волны можно принять за источник новой локальной сферической волны, и новое положение фронта может быть найдено при учете действия всех локальных волн.

Указанным свойством решения волнового уравнения активно пользуются при проведении расчетов. При этом вычисления проводятся в два этапа. На первом этапе (внутренняя задача) рассчитываются поля, возникающие на некоторой плоской, как правило, поверхности, называемой раскрывом антенны (апертура антенны), если такую поверхность возможно выделить. В этом расчете учитываются все конструктивные особенности рассматриваемой антенны. На втором этапе (внешняя задача) рассматривается

13

прохождение излучения от апертуры антенны через свободное пространство к месту приема. При этом важны только размеры и форма апертуры и распределение полей на ней. Вне апертуры поле полагается равным нулю. Распределение полей на апертуре можно рассчитывать, как с помощью теории диффракции, так и более простым, но менее точным геометрическим методом. В любом случае структура поля за апертурой носит сложный осциллирующий характер, определяемый интерференцией выходящего излучения (Борн и др., 1973), (Зверев, 1975). В зависимости от расстояния до антенны (см. рис. 1.1) в поле излучения выделяют несколько зон (Марков и др., 1975):

1. Ближняя зона  $\left( R \leq \frac{2}{4} + \frac{2}{2} \cdot \sqrt[3]{\frac{2}{\lambda}} \right)$  $R \leq \frac{D}{I} + \frac{D}{2} \cdot \frac{3}{2} \left| \frac{D}{I} \right|$ . В этой зоне нужно

пользоваться точными формулами типа (1.3). Поле в этой зоне носит нерегулярный характер. Вектор Пойнтинга может быть не направлен вдоль R.

2. Промежуточная зона  $\left(\frac{\mathbf{D}}{4} + \frac{\mathbf{D}}{2} \cdot \sqrt[3]{\frac{\mathbf{D}}{\lambda}} \leq \mathbf{R} \leq \frac{2\mathbf{D}^2}{\lambda}$  $\frac{3}{\sqrt{2}}$  < R <  $\frac{2}{\sqrt{2}}$  $\frac{2}{4} + \frac{2}{2} \cdot \sqrt[3]{\frac{2}{\lambda}} \le R \le \frac{2}{\lambda}$ ). В знаменателе формулы (1.3) *r* можно заменить на *R* . В показателе экспоненты

 $\cos \alpha + \frac{R'^2}{2R} (1 - \cos^2 \alpha)$  $\approx R - R' \cos \alpha + \frac{R'^2}{2R}$  $r \approx R - R' \cos \alpha + \frac{R'^2}{2 \pi} (1 - \cos^2 \alpha)$ . В результате амплитуда поля кроме уменьшения амплитуды пропорционально 1/r показывает осциллирующие затухающие колебания, и угловая зависимость диаграммы зависит от расстояния: говорят – диаграмма еще не сформировалась.

3. Дальняя зона ( $\mathbf{R} \geq \frac{2\,\mathbf{D}^2}{\lambda}$ ). В показателе экспоненты

 $r \approx R - R' \cos \alpha$  . Поле имеет вид сферической волны и локально может быть представлено плоской волной. Поле в дальней зоне имеет поперечный характер и, в общем случае, эллиптическую поляризацию. Амплитуда поля убывает с расстоянием как  $1/r$ , угловое распределение не зависит от расстояния.

Поскольку наблюдаемые в астрономии источники расположены достаточно далеко, для астрономических приложений имеет значение только ассимптотический вид поля на бесконечности (дальняя зона антенны). При этом сферические волны, получающиеся в точном решении (1.3), можно заменить при интегрировании в пределах

апертуры на плоские волны и учитывать лишь их разность фаз. В результате, поле излучения от плоского раскрыва *S* приобретает вид (Марков и др., 1975).

$$
\vec{E}(R,\theta,\varphi) = F_1(\theta,\varphi) \cdot \frac{\exp(-ikR)}{R}.
$$
\n
$$
\int_S \vec{E}(x',y') \cdot \exp(-ik(x' \cdot S_x + y' \cdot S_y))dx'dy'
$$
\n(1.4)

где  $\vec{E}(x, y)$ - поле в раскрыве телескопа,  $S_x = \sin \theta \cdot \cos \varphi$ ,  $S_y = \sin \theta \cdot \sin \varphi$ . Член  $\exp(-ikR)$ - определяет фазу бегущей волны в направлении распространения. Ее значение несущественно, поскольку при измерениях регистрируется только мощность излучения. Член  $1/R$  - описывает общее рассеивание энергии в пространстве и для определения диаграммы также не играет роли.  $F_1(\theta, \varphi)$  – имеет смысл диаграммы элемента площади раскрыва, определяющая его поляризационные свойства. Для элемента участка плоской волны на апертуре, представляющий собой элемент Гюйгенса, *F*<sup>1</sup> содержит множитель  $(1 + \cos \theta)$ , который несущественен при рассмотрении достаточно узких диаграмм.

В установленных предположениях пределы интегрирования в уравнении (1.3) могут быть продолжены до бесконечности и представлены в виде:

$$
\vec{E}(s_x,s_y) \propto \int_{-\infty}^{+\infty+\infty} \vec{E}(x,y) \cdot \exp(-i2\pi(\frac{x}{\lambda}S_x + \frac{y}{\lambda}S_y)) \cdot d(\frac{x}{\lambda}) d(\frac{y}{\lambda}) \quad . \quad (1.5)
$$

Если перейти в систему отсчета углов  $\theta', \varphi'$ , отсчитываемых от оси *z* в направлениях *x* и *y* соответственно, то при достаточно узкой диаграмме для главного и ближних лепестков (1.5) можно переписать в виде:

$$
f(\theta',\varphi')\propto\int\limits_{-\infty-\infty}^{+\infty+\infty} \int\limits_{-\infty}^{\infty}E(u,v)\cdot\exp(-i2\pi(u\theta'+v\varphi'))\cdot du\cdot dv\,,\qquad(1.6)
$$

где  $u = x/\lambda$ ,  $v = y/\lambda$  - пространственные частоты.

Отсюда видно, что диаграмма направленности по полю пропорциональна преобразованию Фурье от распределения поля в раскрыве. Диаграмма же направленности по мощности будет пропорциональна преобразованию Фурье от автокорреляции распределения поля в раскрыве:

 $F(\theta', \varphi') = |f(\theta', \varphi')|^2 \propto ||R(u, v) \cdot \exp(-i2\pi(u\theta' + v\varphi')) \cdot du \cdot dv$ , (1.7) rge  $R(u, v) \propto \int E(u'-u, v'-v) \cdot E^*(u', v') \cdot du' \cdot dv'.$ 

Исходя из уравнений (1.6), (1.7) по измерениям диаграммы направленности телескопа можно определить распределение поля в раскрыве антенны, что важно для оптимизации конструкции телескопа и улучшения его параметров.

#### 1.3 ДН для параболоида вращения

Параболоид вращения является классическим инструментом радиоастрономии. Несмотря на то, что разработаны многочисленные иные схемы телескопов, обладающие специфическими свойствами, оптимальными для отдельных приложений, параболоид остается основным вилом антенн, как **ДЛЯ** крупных олиночных полноповоротных радиотелескопов, так и в качестве элементов антенных решеток.

Использование параболоида вращения в качестве удобного учебного инструмента для изучения диаграммы направленности связано с тем, что:

- это почти оптимальный инструмент для приема слабых сигналов;
- ряд параметров для него можно рассчитать в аналитической форме;
- он находит самое широкое применение на практике.

Для расчета диаграммы в случае круговой симметрии можно взять формулу (1.4), более общую, чем формула (1.6), которая в приближении дальней зоны для апертуры диаметра **D** имеет вид:

$$
f(\theta,\varphi) \propto \int\limits_{0}^{D/2} \int\limits_{0}^{2\pi} E(r') \cdot \exp(ikr' \sin \theta \cos(\varphi - \varphi')) \cdot r' dr' d\varphi' \qquad (1.8)
$$

Если распределение поля в раскрыве  $E(r')$  нормировать к максимуму, а линейные размеры нормировать на радиус апертуры:  $a = D/2$ ,  $\rho = \frac{r'}{a}$  и переставить интегралы, то диаграмму можно записать в виде:

$$
f(\theta,\varphi) = a^2 \int_0^1 I(\rho) \int_0^{2\pi} \exp(ika\rho \sin \theta \cos(\varphi-\varphi')) \cdot d\varphi' \cdot \rho \cdot d\rho,
$$

где  $I(\rho)$ -нормированное распределение поля в раскрыве антенны, а внутренний интеграл с точностью до множителя совпадает с интегральной формой функции Бесселя первого рода нулевого порядка

$$
(\boldsymbol{J}_0(z) = \frac{1}{\pi} \int_0^{\pi} \cos(z \cdot \cos \theta) d\theta). \text{ B p} \text{ e} \text{symrare:}
$$

$$
\boldsymbol{f}(\theta) = 2\pi a^2 \int_0^1 \boldsymbol{I}(\rho) \cdot \boldsymbol{J}_0(\boldsymbol{k}a\rho \sin \theta) \rho d\rho. \tag{1.9}
$$

Имеется ряд распределений  $I(\rho)$ , для которых диаграмма антенны имеет точный, простой вид, выражающийся через функции Бесселя (Марков и др., 1975), (Жук и др., 1966). Например, в переменных  $U = \frac{\pi D}{\lambda} \sin \theta$  для равномерного распределения  $f(\theta) = 2 \cdot \frac{J_1(U)}{U}$ , для распределения  $I(\rho) = (1-\rho^2)^n$  диаграмма  $f(\theta) \propto \frac{J_{n+1}(U)}{U^{n+1}}$ , а для распределений вида  $I(\rho) = (1-\Delta)+\Delta(1-\rho^2)^n$ , где  $\Delta$  – уровень поля на

краю раскрыва,

$$
f(\theta) \propto (1-\Delta) \cdot \Lambda_1(U) + \frac{\Delta}{n+1} \cdot \Lambda_{n+1}(U) ,
$$

где  $\Lambda_n(U) = \frac{n!}{(U/\gamma)^n} J_n(U)$  – лямбда-функции. Чем больше спадает

поле к краю, тем шире главный лепесток и тем меньше амплитуда боковых лепестков. Для расчета диаграммы по мощности правые части приведенных выше выражений надо возвести в квадрат.

Через функции Бесселя можно также рассчитать коэффициенты рассеяния. Например, для равномерного распределения поля (Цейтлин, 1966)

$$
\beta_{\Omega_i} = J_0^2(U_i) + J_1^2(U_i) \text{ , rate } U_i = \frac{\pi D}{\lambda} \sin \theta_i \text{ .} \qquad (1.10)
$$

Если коэффициент рассеяния рассчитывается для точек минимума диаграммы, то второй член в формуле исчезает. Для первого нуля  $\beta = 16,2\%$ , для второго - 9%.

Функции Бесселя также используются для синтеза антенн с круговым раскрывом с произвольным распределением поля на апертуре (Минкович и др., 1969).

Конечно, на современных машинах все это можно просчитать численно, но подобные аналитические расчеты позволяют почувствовать порядки величин параметров и характер поведения решений.

## **Глава 2. Методы измерения ДН радиотелескопов**

Основным регистрируемым параметром на телескопе является антенная температура, получаемая на входе приемника. Величина антенной температуры связана с характеристиками излучения исследуемого объекта посредством ДН либо через эффективную площадь (для точечных объектов), либо через уравнение антенного сглаживания (1.2) (для протяженных объектов). Ошибки в информации о параметрах ДН непосредственно приводят к неточностям (иногда катастрофическим) в определении параметров исследуемых источников. В предыдущей главе было показан расчетный путь определения ДН. Однако это не может служить гарантией успеха и не только из-за сложностей расчета, но, прежде всего, из-за влияния посторонних факторов в процессе изготовления и эксплуатации телескопа, как-то: наличие весовых, тепловых, ветровых нагрузок, плохие погодные условия эксплуатации, деформации и старение конструкции и т.п. Поэтому точную информацию о текущем состоянии ДН могут дать только ее прямые измерения.

#### **2.1 Основные методы измерения**

Методы измерения зависят, прежде всего, от цели измерения. Если нужно просто установить текущую форму ДН, например, для использования ее при обработке наблюдений, то нам достаточно измерить ДН по мощности. Если же измерение ДН выполняется для выяснения причин реализации именно такой ДН, например, с целью дальнейшего ее улучшения, то лучше использовать ДН по полю, но ее измерение технически значительно более трудоемкое.

Оба вида измерений могут быть выполнены как при работе антенны на прием, так и на передачу. Во втором случае нужно дополнительно иметь вторую, приемную антенну. В первом случае можно также использовать природные или искусственные источники радиоизлучения.

Желательно, что бы измерения производились в дальней зоне исследуемой антенны.

Возможно проведение измерений ДН и в промежуточной зоне, но в этом случае требуется сложный пересчет диаграммы на дальнюю зону (Есепкина и др., 1973).

В измерениях ДН по полю, основная проблема состоит в измерении фазы ДН. Измерения здесь производятся путем регистрации интенференции сигналов в двух основных вариантах.

В первом варианте, используется далекий источник излучения и две антенны, одна антенна исследуемая, вторая вспомогательная. Вспомогательная антенна все время направлена на источник, а исследуемая антенна перемещается относительно направления на источник. Сигналы от обеих антенн суммируются или перемножаются как в обычном двухэлементном интерферометре. Если источник излучения неподвижен, то мощность выходного сигнала будет пропорциональна амплитуде ДН по полю, умноженную на (1+cos φ) или на cos φ (Краус, 1973). Если источник излучения движется, то к фазе от ДН добавится разность фаз за счет изменения направления базы интерферометра. Данный вариант удобно использовать для антенн уже входящих в состав интерферометров.

Во втором варианте также используются две антенны, одна из них работает на излучение, вторая на прием. Вспомогательная антенна все время направлена на исследуемую, а исследуемая поворачивается относительно вспомогательной. Сигнал, принятый приемной антенной, складывается или перемножается с сигналом, подводимым к передающей антенне и регистрируется. Выражение для выходного сигнала получается такое же, как и для первого случая.

Первый вариант более удобен тем, что мы можем использовать источники, находящиеся в дальней зоне, второй, тем, что можно для регистрации дальних, и соответственно слабых лепестков, создать источники излучения любой мощности.

Оба варианта измерения ДН по полю обладают значительно более высокой чувствительностью относительно измерения уровня боковых лепестков по сравнению с рассмотренным выше измерением ДН по мощности, где уровень лепестков уменьшается как квадрат амплитуды.

Хорошие обзоры методов калибровки антенн (измерение коэффициентов рассеяния и т.п.) представлены в книгах Цейтлина (Цейтлин, 1976), где описаны методы измерения по Солнцу, Луне, по радиоизлучению леса, по фоновой температуре Земли и атмосферы, по абсолютно "черному" диску.

#### **2.2 Факторы, мешающие измерению ДН**

Основным источником погрешностей при измерении ДН по мощности является переменная составляющая фонового сигнала.

Под фоновым уровнем мы понимаем значение сигнала на записи в том случае, когда исследуемый источник радиоизлучения отсутствует в поле зрения телескопа. В идеале это должен быть постоянный сигнал, величина которого зависит от особенностей системы регистрации. В реальных наблюдениях величина фонового сигнала изменяется во времени. Основными источниками его изменения являются:

- Изменение сигнала, попадающего в боковые и задние лепестки ДН от земной поверхности и строений, расположенных перед телескопом, вызванное перемещением телескопа при сканировании и движением наблюдаемого источника вследствие суточного движения. Несмотря на то, что уровень дальних боковых и задних лепестков телескопа невелик, интегральный сигнал от них весьма значителен, в особенности при наблюдениях на малых высотах, поскольку земная поверхность имеет относительно высокую температуру (Т≈300°К) и занимает большой телесный угол.
- Изменение излучения атмосферы при смещении диаграммы телескопа по высоте.
- Медленное изменение коэффициента усиления аппаратуры и смещение нуля.
- Изменение сигнала вследствие механической деформации поверхности зеркала телескопа и элементов конструкции, вызванное изменением положения антенны, нагревом и др. причинами.

Часть отмеченных выше изменений может быть измерена отдельно вне наблюдений, но окончательная корректировка должна производиться по результатам самих наблюдений.

При измерении ДН по полю существенными оказываются флуктуации фазы, возникающие при сведении вместе сигналов от антенн и неточности их расчета.

21

#### **2.3 Особенности используемого оборудования и проведения наблюдений на УРТ-2,5**

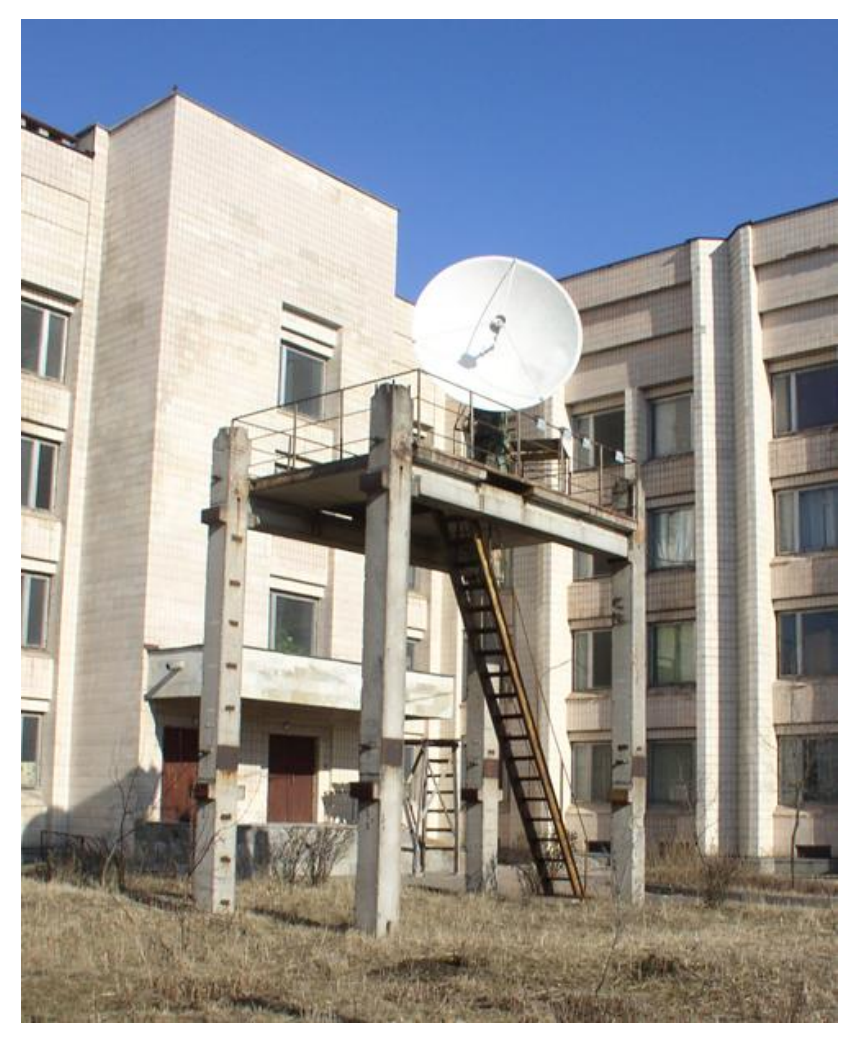

Рис. 2.1. Размещение радиотелескопа УТР-2,5 в Петергофе на фоне астрономического крыла математико-механического факультета СПбГУ.

Радиотелескоп УРТ-2,5 астрономического отделения СПбГУ (рис. 2.2) выполнен по схеме Кассегрена с диаметром главного параболического зеркала 2,5 метра, установленного на параллактической монтировке. Для вращения телескопа используются шаговые двигатели, управление которыми производится программно от ЭВМ. Датчики положения на телескопе не установлены. Точность сопровождения источников обеспечивается с помощью программной коррекции измеренных механических дефектов системы слежения и периодической юстировки, выполняемой в процессе наблюдения по максимуму сигнала от наблюдаемого источника.

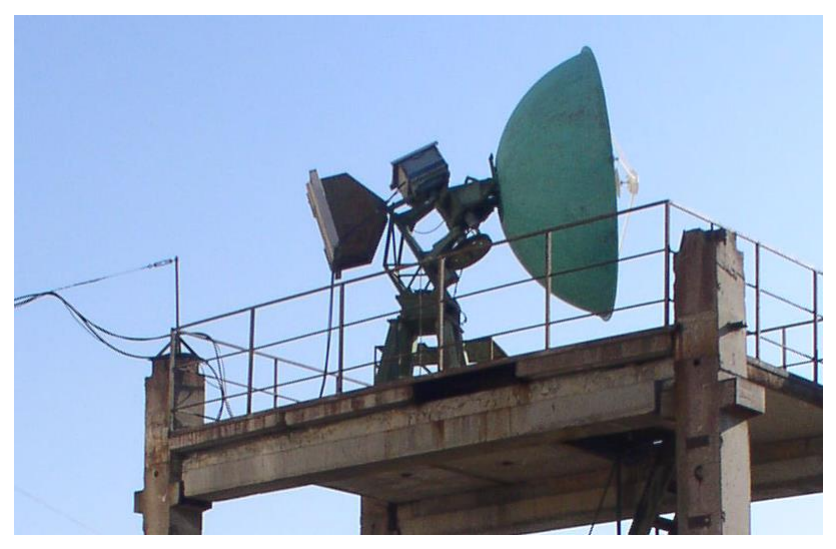

Рис. 2.2. Общий вид телескопа УТР-2,5.

В качестве основы регистрирующей системы используется модернизированный "Измеритель параметров антенн модуляционный ПК7-19". Диапазон регистрируемых частот приемника 3,96-5,96 Ггц. Полоса принимаемого сигнала 3-30 Мгц. Перестройка частоты гетеродина механическая. СВЧ-часть приемника расположена на антенне (в коробке на верхней части полярной оси антенны и на задней части заркала на торце волновода), низкочастотная и регистрирующая части расположены в помещении в соседнем здании (Рис. 2.1).

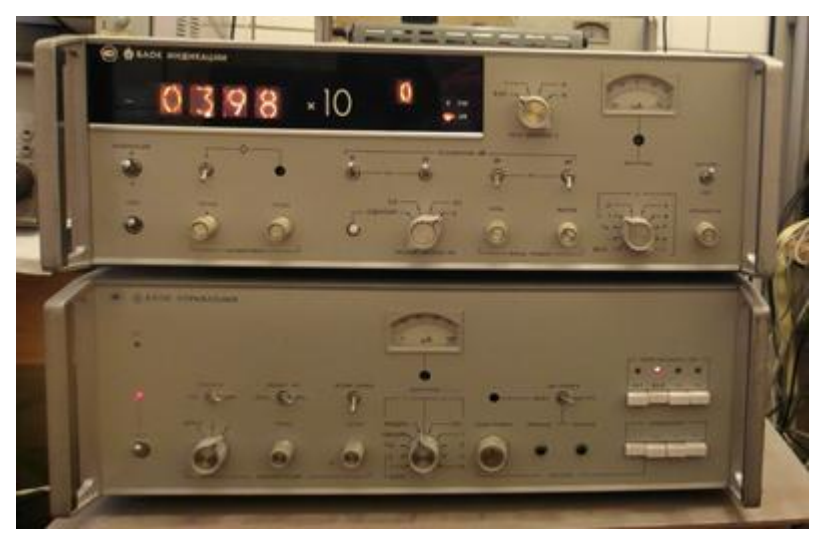

Рис. 2.3. Низкочастотная часть приемника ПК7-19.

Управление параметрами приемника: величиной усиления, приемной частотой, шириной полосы приема, постоянной времени производится вручную кнопками и переключателями на лицевой панели блоков управления и индикации (Рис. 2.3). В приемнике имеется встроенная возможность дистанционного изменения его параметров.

Приемник работает на телескопе с конца 1991 г. За время эксплуатации он неоднократно подвергался модернизации с целью повышения чувствительности и улучшения других параметров. Структурная схема приемно-регистрирующей части телескопа на настоящее время приведена на Рис.2.4.

Вертикальными пунктирными линиями на схеме разделены компоненты регистрируюшей системы, физически расположенные в удаленных друг от друга местах и соединенные между собой линиями связи. Межкомпонентные и внутри компонентные связи обозначены одинаково – тонкими линиями со стрелками, показывающими направление передачи сигналов. Названия мест расположения компонент приведены вверху рисунка, названия компонент – внизу.

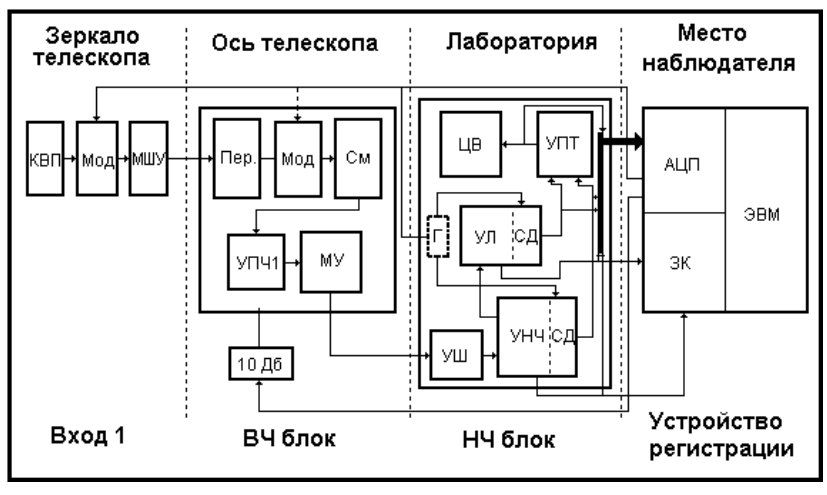

Рис. 2.4. Блок-схема спектрометра.

Условные обозначения:

#### **Вход 1:**

КВП – коаксиально-волновой переход;

Мод – модулятор входного сигнала;

МШУ – малошумящий усилитель;

КВП, Мод и МШУ исполнены в виде единого блока, расположенного сзади зеркала антенны на конце выходного прямоугольного волновода; Использование МШУ (Тш  $\approx$  200°К) позволило значительно уменьшить температуру входных шумов приемника по сравнению со стандартной схемой с ПК7 (Рис.2.5), поднять усиление на 30 Дб и уменьшить влияние коаксиального кабеля, соединяющего выход волновода с ВЧ блоком, расположенным на полярной оси телескопа.

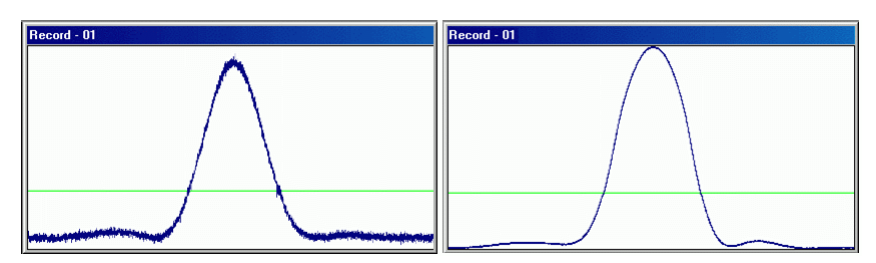

Рис. 2.5. Шумы на скане c ПК7 (слева) и ПК7+МШУ (справа).

#### **ВЧ блок:**

Пер. – переключатель входных сигналов (На схеме приведен только Вход1, по которому регистрируется сигнал от источника, на который наведен телескоп. Вход2 приемника в наблюдениях не используется.);

Мод – модулятор входного сигнала (при работе с МШУ не используется);

См – смеситель;

УПЧ1, УПЧ2 – усилители промежуточной частоты;

#### **НЧ блок**

УШ – усилитель широкополосный;

УНЧ – усилитель низкой частоты (линейный канал);

УЛ – усилитель логарифмический;

СД – синхронные детекторы линейного и логарифмического каналов;

 $\Gamma$  – генератор модулирующих напряжений (частота модуляции 25  $\Gamma$ ц – получается делением сетевой частоты на два);

УПТ – усилитель постоянного тока;

ЦВ – цифровой вольтметр (он показывает текущую частоту приема, может также отображать температуру принимаемого сигнала; Рис. 2.4).

#### **Устройство регистрации:**

ЭВМ – используется обычная персональная ЭВМ. В разное время были использованы от РС АТ 286-16 Мгц до PC AT AMD K6 200 Мгц. Производительности даже самой слабой из этих ЭВМ достаточно для регистрации сигнала и управлении телескопом. Но увеличение частоты процессора позволяет сделать более информативным и удобным пользовательский интерфейс программы, проводящей наблюдения.

ЗК – звуковая 16 битная карта типа Sound Blaster с поддержкой дуплексного режима. Сигналы на звуковую карту снимаются с частотой 5 Кгц по линейному и логарифмическому каналам одновременно с точек непосредственно перед соответствующими синхронными детекторами (додетекторный сигнал на Рис. 2.6), т.е. по 100 отсчетов на канал в течение полупериода модуляции. Квазипостоянный сигнал, образующийся после СД, звуковая карта пропустить не может. Необходимая синхронная демодуляция выполняется программно в ЭВМ, исходя из анализа величины и формы регистрируемого сигнала. Использование звуковой карты позволило без внутренней переделки приемника уменьшить минимальную постоянную времени с 250 мс (при регистрации сигнала

на выходе УПТ – сглаженный последетекторный сигнал на Рис. 2.6) до 40 мс (ограничено используемой частотой модуляции).

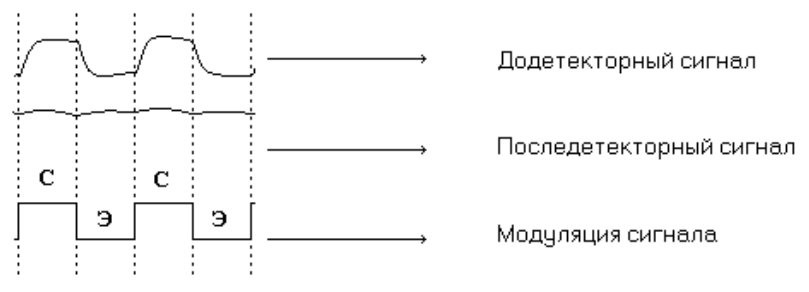

Рис. 2.6. Модуляция сигналов в ПК7 (сигнал – эквивалент).

Выходные каналы звуковой карты используются для генерации импульсов, необходимых для управления двумя шаговыми двигателями телескопа.

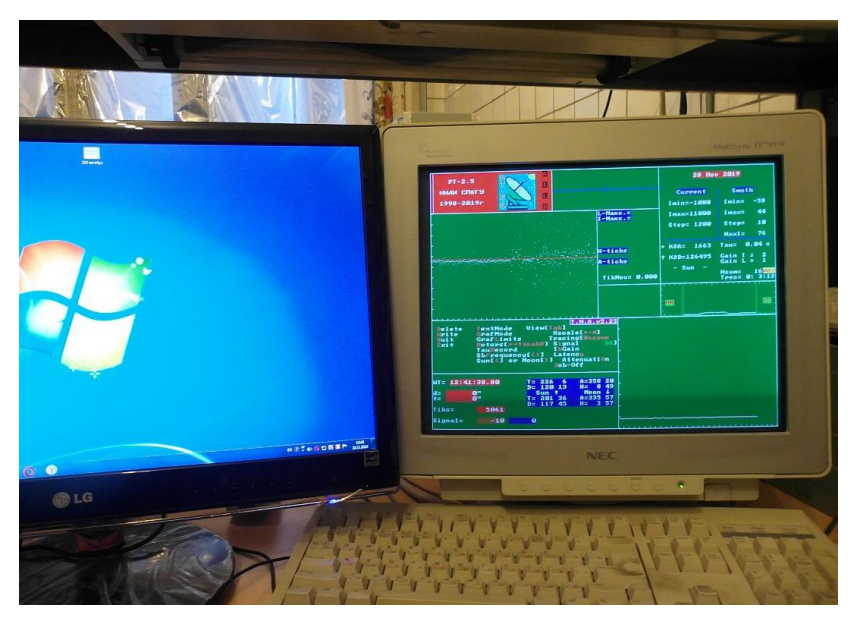

Рис. 2.7. Место наблюдателя. Справа: монитор управлящей радиотелескопом ЭВМ, слева: монитор служебного компьютера.

Для сбора данных и управления телескопом разработана специальная компьютерная программа, работающая в Windows 98 в режиме реального времени по прерываниям от звуковой карты. Синхронизация сбора данных и формирование управляющих импульсов для двигателей происходит по прерываниям от звуковой карты. В фоновом режиме выполняются работы по представлению текущей информации о ходе работы на экране монитора управляющего помпьютера (Рис. 2.7.), расчету текущих положений Солнца и Луны и обмену командами и сообщениями с наблюдателем.

Основным режимом работы телескопа является режим слежения за Солнцем (или Луной по выбору), используемый для регистрации всплесков солнечного радиоизлучения. Кроме того, реализован ряд вспомогательных режимов: режим юстировки, два режима снятия диаграммы радиотелескопа (по альфа-дельта сканам и по полной карте) и несколько технических режимов. Выбор режима может производиться либо по расписанию, либо оператором-наблюдателем.

Съем данных производится с фиксированной частотой параллельно по линейному и логарифмическому каналам. При необходимости исходные отсчеты с ЗК могут быть выведены в файл на диске для последующего анализа и демодуляции в off-line. В on-line снятые данные демодулируются и могут быть усреднены по произвольному числу периодов модуляции. Минимальный шаг полученных отсчетов около 40 мс. При записи в файл отсчеты по логарифмическому каналу могут быть удалены.

Вывод отсчетов в файл может происходить:

- 1. По команде оператора;
- 2. По завершении текущего режима;
- 3. При переполнении внутреннего буфера данных.

Вывод отсчетов производится в виде отдельного блока-записи в текстовом виде в конец единого для данного дня файла. Файл данных имеет имя вида DDMMYYYY.dat, где DD – текущий день, MM – месяц, YYYY – год. Каждая отдельная запись состоит из трех строк, вид и расшифровка которых приведена ниже.

1-я строка – дата снятия отсчетов, например: 07-09-2015

2-я строка – число отсчетов и временные параметры записи: BegTime=11:56:50.17 EndTime=12: 29:12.13 Nr= 48343 Tik= 0.04 UdT=1.0042593 Errors= 0

3-я строка – непрерывная последовательность отсчетов (чередующиеся значения линейного и логарифмического каналов):

 $-4033$  11 $-4028$  11 $-4015$   $-9$  $-4016$   $-14$  $-4014$   $-13$  ……

Характер выполняемых телескопом и наблюдательной программой действий в течение указанного времени в файле данных не отображается. Информация о всех параметрах системы и производимых действиях регистрируется наблюдательной программой в едином журнале наблюдений (файл "run-list"), расположенном в каталоге программы. На основании этих записей для любого момента проведенных наблюдений может быть восстановлен использовавшийся режим работы и его параметры.

Кроме основного файла данных для отдельных режимов работы могут создаваться дополнительные файлы, содержащие в удобном, для последующей обработки, виде, как сами отсчеты, так и некоторые дополнительные параметры. Формат таких файлов специфичен для разных режимов работы.

## **Глава 3. Измерение ДН параболоида по одномерным сканам (Лабораторная работа №1).**

#### **3.1 Цели и задачи работы**

Основная цель данной лабораторной работы состоит в ознакомлении студентов с основными представлениями о диаграмме направленности радиотелескопа и получении элементарных навыков измерения ее параметров.

Работа выполняется на радиотелескопе УРТ-2,5 с помощью наблюдения прохождений Солнца через ДН на частотах, перекрываемых спектрометром 4-6 Ггц. Наблюдения проводятся с помощью штатной программы. Каждый студент проводит измерение диаграммы на заданной ему частоте. По результатам измерений группы студентов могут быть построены зависимости параметров диаграммы от длины волны, которые могут служить дополнительным средством контроля.

Работа выполняется ежегодно студентами-астрономами математико-механического факультетата СПбГУ в рамках летней астрофизической практики.

#### **3.2 Методика проведения наблюдений**

Как было описано в главе 1 диаграмма направленности радиотелескопа является существенно двумерной функцией. Даже в случае наличия глобальной круговой симметрии главного зеркала, нет гарантий получения круговой симметрии ДН как из-за несовершенства исполнения отдельных элементов конструкции и их связей (смещение вторичного зеркала и облучателя, дефекты поверхности и т.п.), так и из-за влияния на ДН несимметричных элементов конструкции (элементов крепления вторичного зеркала, несимметричной формы диаграммы направленности облучателя). Поэтому настоящую форму ДН может дать только полная двумерная карта.

В идеале карта должна охватывать всю небесную сферу. Но, поскольку, наиболее интересен главный лепесток и ближайшие боковые, а дальние лепестки трудно измеримы, то обычно для достаточно узких диаграмм используют карты, получаемые в ограниченном диапазоне углов в декартовой системе координат с центром в максимуме ДН. Пример измерения ДН телескопа УРТ-2.5 приведен на Рис.3.1.

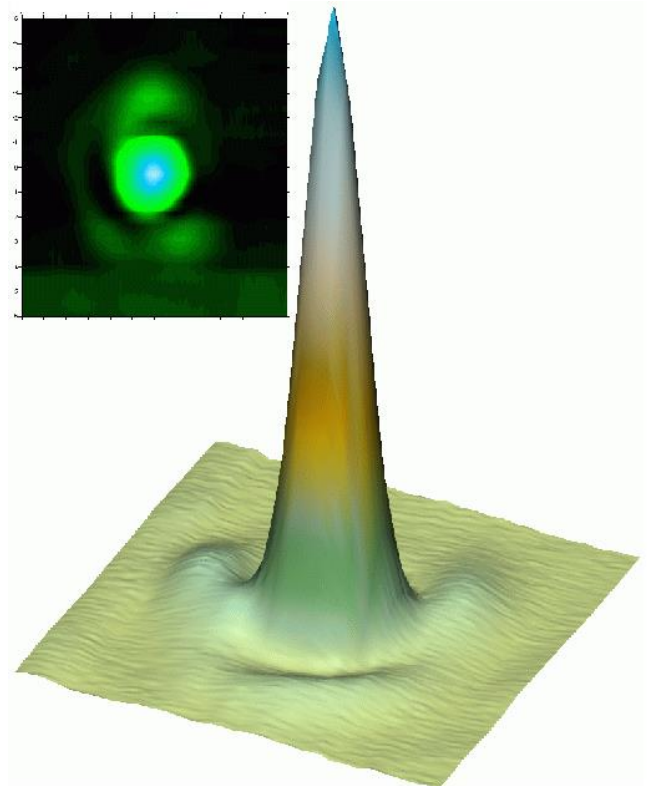

Рис. 3.1. Карта и стереопроекция ДН телескопа УРТ-2.5, построенная по измерениям на частоте 5,105 ГГц.

Как видно из рис. 3.1, для диаграммы направленности УРТ-2,5 характерна заметная асимметрия, особенно проявляющаяся в различиях амплитуды и формы боковых лепестков. Данный факт свидетельствует о наличии сильной зависимости формы ДН от частоты наблюдения и требует построения полной карты. К сожалению, временные рамки практики не позволяют этого сделать и измерения выполняются в усеченной форме.

Наблюдения состоят в выполнении на каждой заданной частоте группы из четырех линейных сканов (с реверсом между сканами) по часовому углу и четырех сканов по склонению симметрично относительно центра Солнца. Перед началом наблюдения между группами сканов и после них выполняется юстировка телескопа по Солнцу. Используемое количество сканов (4+4), с одной стороны, не требует слишком много времени на проведение наблюдений, с другой стороны, обеспечивает вполне достоверные результаты.

Незначительные дефекты на записях (типа выбросов сигнала) могут быть скорректированы в процессе обработки. Коррекция дефектов записи, связанных с нарушениями движения телескопа, в программе обработки не предусмотрена, поэтому взамен таких сканов после окончания основного цикла наблюдений должны быть сделаны дополнительные аналогичные сканы.

Пользуясь полученными записями сканов, студенты должны определить размеры главного лепестка диаграммы направленности, амплитуды, размеры и положения боковых лепестков, мощность, рассеиваимую в боковые лепестки.

#### **3.3 Методика измерений ДН**

Измерение диаграммы по линейным сканам может проводиться в нескольких вариантах, в зависимости от используемых предположений о виде диаграммы и степени использования компьютера в процессе обработки.

В данной лабораторной работе используются следующие варианты измерений:

- 1. Ручное измерение по характерным точкам записи диаграммы;
- 2. Измерение с использованием модельной аппроксимации главного лепестка с помощью компьютера.

Вариант 1.

Вариант 1 был разработан ранее для обработки записей, получаемых еще на ленте самописца. В почти неизмененном варианте он может выполняться и на компьютере.

Как следует из свойств уравнения антенного сглаживания (см. гл.I, формула (1.2)), в случае, когда угловой размер источника (хотя бы в направлении сканирования) меньше ширины главного лепестка ДН, форма получаемого при наблюдениях скана будет подобна диаграмме направленности (несколько шире за счет конечного размера источника). Так что при прохождении диаграммой направленности радиотелескопа через источник регистрограмма в отсчетах имеет следующий характерный вид:

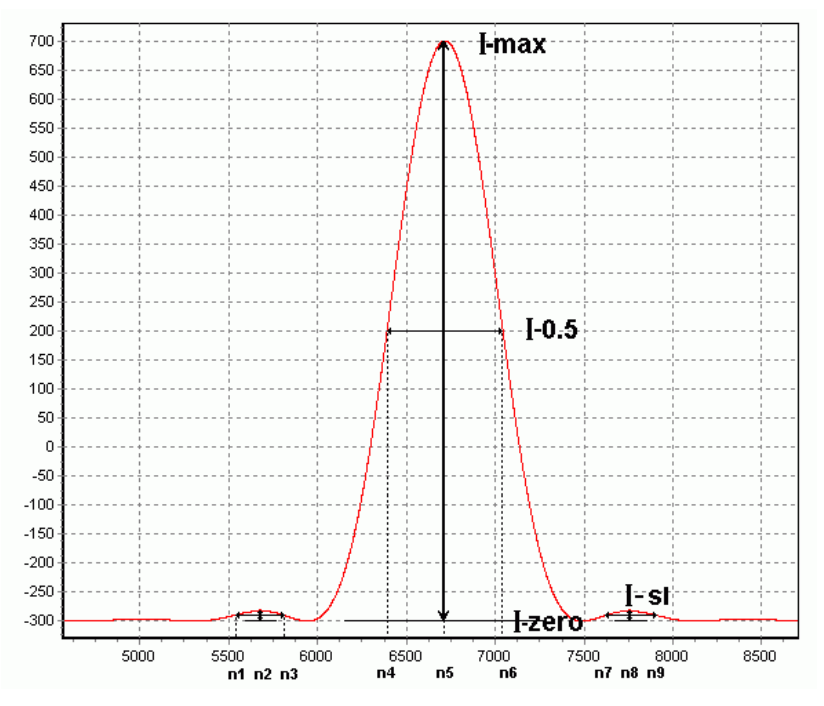

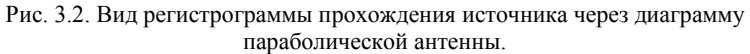

На рис. 3.2 представлена расчитанная диаграмма идеального параболоида с равномерным распределением амплитуд в раскрыве. В реальных измерениях форма, амплитуда и вид лепестков могут значительно отличаться от представленной выше кривой. Для грубой

оценки параметров диаграммы достаточно измерить амплитуды записи главного и боковых лепестков и размеры лепестков по уровню 0.5. Для этого необходимо определить по записи **I-zero** – величину сигнала в отсчетах на фоновом уровне, **I-max** – величину максимального сигнала на главном лепестке, **I-sl** – величины максимального сигнала на боковых лепестках (могут сильно различаться на разных лепестках) и определить номера отсчетов **n4**, **n6**, на которых сигнал достигает величины **I-0.5=(I-max + I-zero)**/2, номера отсчетов **n1**, **n3**, на которых сигнал равен I-0.5sl=(**I-sl + I-zero)**/2, для левого лепестка и аналогично **n7**, **n9** для правого лепестка.

Измерение значений четырех величин - **I-max, I-zero, I-sl1**, **I-sl2,** и шести точек – **n1**, **n3**, **n4**, **n6**, **n7**, **n9** достаточно для вычисления всех остальных величин, определяемых по приведенным ниже формулам.

1. Положения главного и боковых лепестков, выраженые в номерах отсчетов записи, определяются как средние из положений краев, т.е.:

**n5=(n4+n6)/2**, **n2=(n1+n3)/2**, **n8=(n7+n9)/2**.

2. Сдвиги боковых лепестков относительно главного в отсчетах выражаются как:

 $L_{\text{fock}} = n2 - n5$ ,  $L_{\text{fock}} = n8 - n5$ .

3. Размеры главного и боковых лепестков в отсчетах рассчитываются как разности положений краев, т.е.:

 $Q_{2n} = n6 - n4$ ,  $Q_{60k1} = n3 - n1$ ,  $Q_{60k2} = n9 - n7$ .

4. Перевод размеров или смещений, выраженных в отсчетах (Δn) в угловые размеры в угловых минутах в картинной плоскости (ω΄), производится по формулам:

 $\Delta t(cek) = \Delta n \cdot Tik(cek); \ \ \omega' = \Delta t(cek) \cdot V('cek),$ 

где точное значение промежутка времени между снятиями отсчетов  $Tik(cek) = Tik \times UdT$ , значения которых берутся из файла данных (параграф 2.3) или (после загрузки данных в одном их окон программы, см. ниже в параграфе 3.4.2), *<sup>V</sup>* – скорость движения телескопа относительно наблюдаемого источника в картинной плоскости в угловых минутах в секунду времени.

Поскольку в данной работе в качестве источника используется Солнце, то для относительной скорости по часовому углу надо использовать следующую формулу:

 $V_a = (V_\Theta \pm V_{\text{Te1}}) \cdot \cos \delta_\Theta$ , где  $V_\Theta$  – скорость движения Солнца по часовому углу,  $\delta_{\Theta}$  – склонение Солнца,  $V_{Te}$  – скорость движения телескопа по часовому углу (абсолютная скорость). Знак плюс в формуле берется, когда телескоп движется навстречу Солнцу, минус, когда догоняет его. Значение  $\delta_{\Theta}$ берется из ежегодника на дату наблюдения. Значение  $V_{\Theta}$ с приемлемой точностью можно считать константой равной 0,25΄/сек.

Для относительной скорости по склонению можно считать, что  $V_{\delta}$  =  $\pm$   $V_{Te\pi}$  , т.к. склонение Солнца меняется очень медленно.

Для телескопа УРТ-2,5 скорость движения *VТел* определяется частотой импульсов, идущих со звуковой карты на шаговые двигатели телескопа. Ее значение можно определить по формуле:

 $V_{Te} = \frac{417}{\textbf{K}D}$  ('/ *сек*), где  $\textbf{K}D$  – коэффициент деления, заданный в программе наблюдений. Для наших наблюдений коэффициенты

деления и, соответственно, скорости движения различны при сканировании по склонению и часовому углу.

При расчете размеров в формуле надо брать абсолютное значение относительной скорости. При расчете положений относительная скорость берется со знаком. Положительная скорость по часовому углу означает увеличение часового угла (движение на запад), положительная скорость по склонению означает подъем зеркала телескопа вверх.

5. Амплитуда главного лепестка и боковых лепестков в отсчетах выражается формулами:

 $A_{27} = I_{\text{max}} - I_{\text{zero}}$ ,  $A_{\text{60}k1} = I_{\text{sl1}} - I_{\text{zero}}$ ,  $A_{\text{60}k2} = I_{\text{sl2}} - I_{\text{zero}}$ .

Уровень лепестка, т.е. отношение амплитуды бокового лепестка к амплитуде главного, выраженное в процентах, будем обозначать

$$
\text{kak } I_{\delta \text{ok}} = \frac{A_{\delta \text{ok}}}{A_{\text{2A}}} \cdot 100 \,.
$$

6. По измеренным параметрам можно рассчитать дифференциальный коэффициент рассеяния в первый боковой лепесток в процентах по формуле:

$$
K(\%) = \frac{W_{\delta o \kappa}}{W_{z n} + W_{\delta o \kappa}} \cdot 100 ,
$$

где *<sup>W</sup> гл* – мощность, поступающая в главный лепесток, *<sup>W</sup> бок* – мощность, поступающая в первый боковой лепесток. Данная формула завышает коэффициент рассеяния, поскольку в

знаменателе должна стоять полная мощность (со всеми лепестками).

Поскольку у нас имеются только два сечения диаграммы, для расчета мощности, поступающей в лепестки, необходимо принять некие предположения об их форме. При этом получившиеся величины будут лишь некоторой более или менее вероятной оценкой мощности. Из удобства вычислений будем полагать следующее:

Для главного лепестка будем предполагать, что его форма является эллиптической гауссианой, ширины которой в главных сечениях совпадают с измеренными размерами главного лепестка по часовому углу и склонению –  $Q_A$ и  $Q_B$ . В этом случае мощность, излучаемая в главный лепесток, составит:

$$
W_{2n} = A_{2n} \cdot \frac{\pi}{4 \ln(2)} \Omega_A \Omega_D \,.
$$

Поскольку боковые лепестки для нашей диаграммы очень отличаются друг от друга, то будем для простоты полагать, что первый боковой лепесток диаграммы имеет вид "шайбы". Т.е. представляет собой фигуру с круговой симметрией, сечение которой есть прямоугольник высотой *Aбок* , размером вдоль радиуса *бок* , и середина которого расположена на расстоянии *Lбок* от центра главного лепестка. Мощность такого лепестка равна:

$$
W_{\delta o \kappa} = A_{\delta o \kappa} \cdot \pi \cdot \left[ (L_{\delta o \kappa} + \Omega_{\delta o \kappa}/2)^2 - (L_{\delta o \kappa} - \Omega_{\delta o \kappa}/2)^2 \right]
$$
  
=  $A_{\delta o \kappa} \cdot 2\pi \cdot L_{\delta o \kappa} \cdot \Omega_{\delta o \kappa}$ 

Величины  $A_{\delta ok}$ ,  $\Omega_{\delta ok}$ ,  $L_{\delta ok}$  будем вычислять как среднее по всем четырем измеренным лепесткам.

Поскольку в формуле для расчета *K* нам нужно лишь отношение мощностей, то формулы для их вычислений можно упростить, разделив оба выражения на *Aгл* и сократив численные множители. В результате, вычисления удобнее проводить по формулам:

 $W_{zn}$   $\propto$   $18\Omega_A\Omega_D$  и  $W_{\tilde{\theta}o\kappa}$   $\propto$   $L_{\tilde{\theta}o\kappa}$   $\Omega_{\tilde{\theta}o\kappa}$   $I_{\tilde{\theta}o\kappa}$ 

Результаты расчетов должны быть приведены в итоговом отчете после заполнения таблицы (см. параграф 3.5).
#### Вариант 2.

Данный вариант представляет собой в основе тот же Вариант 1, но усовершенствованный с учетом возможностей компьютера. Методика обработки выполненных наблюдений применительно к особенностям использованной аппаратуры включает в себя следующие этапы обработки группы сканов:

- 1. Проведение и вычитание фонового уровня одновременно на всех сканах группы. Далее пункты 2-12 выполняются для каждого скана отдельно, независимо от других сканов;
	- 2. Нахождение величины и положения максимума главного лепестка на скане путем вписывания методом наименьших квадратов параболы в достаточно малую окрестность в районе максимума;
	- 3. Калибровка записи каждого скана к амплитуде максимума и центровка координат по положению максимума;
	- 4. Определение ширины главного лепестка диаграммы по уровню 0.5 (уровень соответствует 50% в откалиброванных отсчетах) путем линейной аппроксимации методом наименьших квадратов участков записи вблизи уровня 0.5 с обеих сторон лепестка;
	- 5. Аппроксимация главного лепестка гладкой функцией (отдельные аппроксимации для двух половинок записи);
	- 6. Определение мощности главного лепестка путем численного интегрирования аппроксимирующей функции главного лепестка;
	- 7. Вычитание из записи аппроксимации главного лепестка.
		- 8. Нахождение величины и положения максимума бокового лепестка путем вписывания методом наименьших квадратов параболы в достаточно малую окрестность в районе максимума бокового лепестка;
		- 9. Определение величины уровня 0.5 для бокового лепестка (половина от амплитуды бокового лепестка);
		- 10. Определение ширины бокового лепестка диаграммы по уровню 0.5 путем линейной аппроксимации методом наименьших квадратов участков вблизи его уровня 0.5 с обеих сторон лепестка. Определение центра лепестка, как среднего из положений его краев;
		- 11. Определения мощности бокового лепестка путем численного интегрирования записи в пределах бокового лепестка в

предположении о цилиндрической симметрии лепестка (центр в начале координат);

- 12. Пункты 8-11 выполняются для всех имеющихся лепестков;
- 13. Расчет усредненной по всем одноименным сканам размера и мощности главного лепестка; размера, мощности и смещения боковых лепестков.
- 14. Расчет средних параметров ДН на основе обработки всех групп сканов (подробнее в параграфе 3.5).

Данный вариант обработки предусматривает реальную ситуацию, когда существуют дефекты поверхности антенны и смещение облучателя относительно точного положения. На УРТ-2,5 такие дефекты проявляются в заметной асимметрии главного лепестка диаграммы и сильном смещении первого бокового лепестка относительно главного. В результате, в одном из сечений диаграммы разделение главного и первого бокового лепестка ручным способом вызывает большие затруднения, а на ряде волн и невозможно. Для преодоления этой трудности необходимо задавать явный вид главного лепестка не только на стадии конечных вычислений, но и в процессе основной обработки.

Конкретная реализация описанной выше методики, используемые предположения и расчетные формулы приведены в следующем параграфе в рамках описания разработанного программного обеспечения.

### **3.4 Программное обеспечение обработки наблюдений**

Описанная в предыдущем параграфе методика достаточно проста по своему содержанию и вполне может быть реализована студентами самостоятельно, как в пределах стандартных математических пакетов, так и на любых алгоритмических языках высокого уровня. Однако, многолетняя практика показала, что выделяемого учебным расписанием для данной лабораторной работы времени совершенно недостаточно для разработки полноценной программы обработки, хотя, при наличии хороших программистских навыков численные результаты могут быть получены полностью самостоятельно.

Поскольку основная цель данной работы состоит в изучении особенностей методики радиоастрономических измерений, а не в программировании, была разработана специальная компьютерная программа для интерактивной обработки наблюдений, в которой

отдельные этапы обработки максимально полно визуализированы, и требуют, по возможности максимально, активного участия студента. Во многих местах программы требуется оценка точности полученных результатов на глаз. Это сделано не из-за невозможности получения численных оценок точности или трудности программной оптимизации, а для выработки у студентов ощущения качества данных и надежности полученных результатов.

Программа работает в операционной системе Windows, полностью автономна, не требует установки каких-либо пакетов программ или дополнительных библиотек, за исключеним стандартных системных.

Прежде чем перейти непосредственно к описанию работы программы необходимо сделать несколько общих замечаний:

- 1. В программе кроме данной лабораторной работы реализованы также многочисленные иные функции, связанные с обработкой наблюдений, выполняемых на УРТ-2,5. В предоставляемой студентам программе эти дополнительные функции не блокированы и элементы интерфейса программы, связанные с их выполнением, присутствуют на приводимых ниже рисунках, но в тексте дается описание только тех элементов, которые необходимы для выполнения данной работы.
- 2. Из-за большого количества графических элементов выполнение программы целесообразно выполнять с развертыванием окон на весь экран монитора.
- 3. В программе в большом количестве представлено изображение различных величин в виде графиков. В качестве основного средства управления графиками используется компьютерная мышь. Для увеличения размера изображения какой-либо области графика, необходимо установить мышь в левый–верхний угол требуемой области, нажать левую клавишу мыши и, не отпуская ее, протянуть курсор мыши до нижнего–правого угла области. При отпускании мыши выделенная область растянется на все окно графика. Аналогичное движение мыши в обратном направлении, т.е. снизусправа налево-вверх приведет к состоянию, когда на графике будут видны все данные. Если же нажать правую клавишу мышки и двигать курсор по графику, то кривые на графике будут перемещаться вслед за курсором мыши, не изменяя своего масштаба. Данные связи зависят от настройки мыши. Для левши растяжение связано с правой клавишей, а смещение с левой.
- 4. При выполнении большинства операций область действия операции ограничена только теми отсчетами, которые видны в окне

графика. Т.е. если кривой на графике нет, то она и не участвует в операции. Так же не участвуют в операции точки, которые находятся левее или правее видимых границ графика. Если же отсчет находится в пределах горизонтальных границ, но не виден за счет смещения по вертикали, то в большинстве случаев он участвует в обработке, хотя это и не всегда так.

5. При движении курсора в пределах графика наряду с обычным курсором мыши, имеющим вид стрелки, на конце стрелки появляется вертикальная черная линия, отмечающая положение мышки по оси абсцисс. На отдельных графиках может появляться аналогичная горизонтальная линия, указывающая положение по оси ординат. Положения этих линий в единицах значений по осям отмечаются в окошке справа от графика. Там же для всех отображенных кривых указываются значения их отсчетов ближайших вдоль оси абсцисс к текущему положению курсора.

## **3.4.1 Запуск программы**

Вид главного окна программы после ее запуска представлен ниже на рис. 3.3.

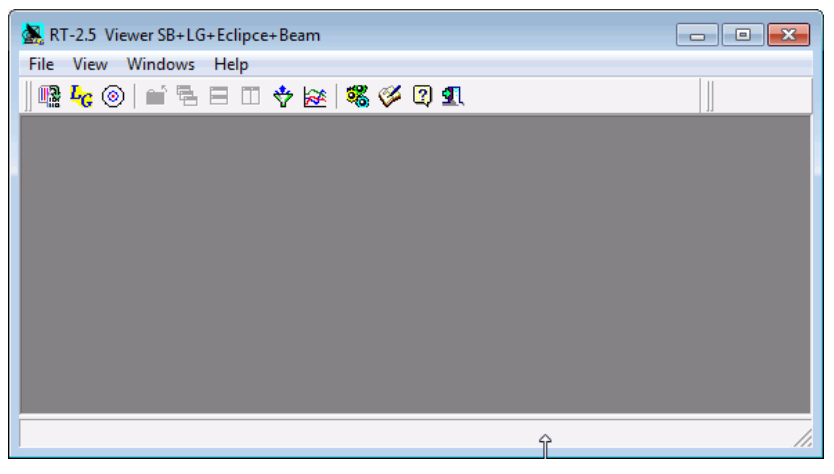

Рис. 3.3. Вид главного окна программы

Главное управление осуществляется через панель инструментов, расположенную ниже главного меню программы. Кнопки на панели

снабжены краткими подсказками. Для данной работы используются следующие кнопки:

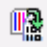

- вызов диалога загрузки файла с записью сканов (Рис. 3.4) для Лабораторной работы №1;

₩

- вывод на передний план главного окна измерения диаграммы;

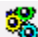

- вызов окна задания параметров программы;

- вызов окна листинга программы.

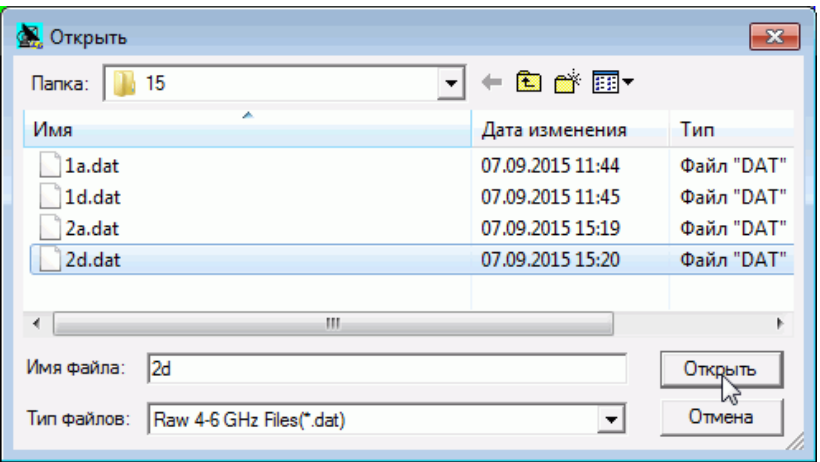

Рис. 3.4. Вид окна диалога загрузки сканов.

Обработка начинается с выбора файла данных, который загружается в окно исходных данных (Рис. 3.5). Если данные расположены в нескольких файлах, то их также можно загрузить в программу повторным нажатием кнопки  $\frac{u_{\text{max}}}{v}$ . При этом, каждый файл будет располагаться в своем окне, и обрабатываться они будут по отдельности. Все окна исходных данных располагаются в пределах главного окна программы. Относительное расположение окон определяется через кнопки на панели инструментов  $-\bullet$   $\bullet$   $\bullet$   $\Box$ или пункт Windows в главном меню. Вначале главное окно и каждое новое окно исходных данных разворачиваются на весь экран. Список окон в виде пиктограмм с именами загруженных файлов отображается

справа от панели инструментов ( на рис. 3.5). Щелчок мыши на пиктограмме выводит соответствующее окно на передний план. То же можно сделать через пункт Windows в главном меню.

# **3.4.2 Начало обработки**

Начальный вид окна данных представлен ниже на рис. 3.4.

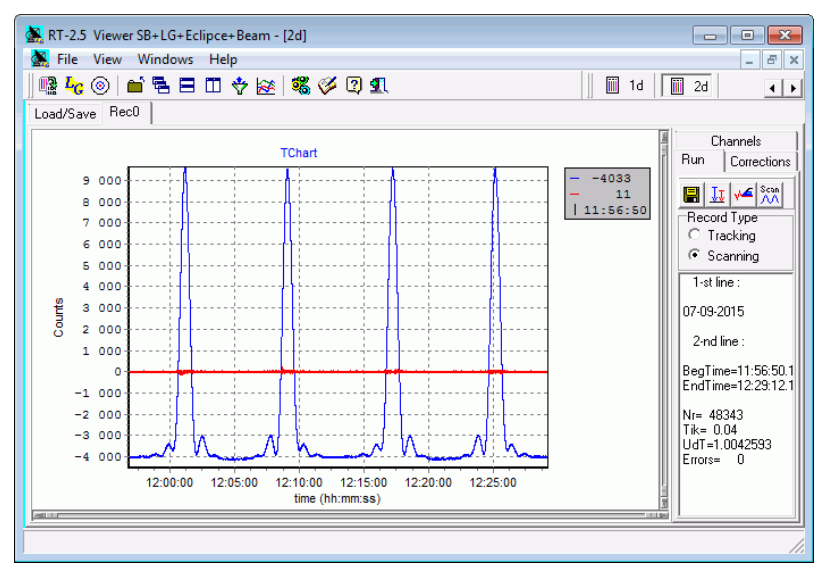

Рис. 3.5. Вид окна исходных данных после загрузки файла.

В окне данных расположен ряд страниц – Load, Rec0, Rec1, …, активизируемых щелчком мыши на корешке соответствующей страницы. На страницах Rec0, Rec1 и т.д. расположены графики данных из первой, второй и т.д. записей файла. При нормальном ходе наблюдений в Rec0 находятся четыре скана по часовому углу, в Rec1 – четыре скана по склонению. В случае аномальных наблюдений определить, в какой записи что находится, можно, сопоставляя данные журнала наблюдений со временем проведения сканов (время берется из графиков на соответствующих страницах). Частота, на которой проводились наблюдения в соответствующие периоды, также записывается в журнале наблюдений.

На страницах с записями (RecN) правее графиков расположена панель с тремя страницами – Run, Channels и Corrections (рис. 3.5).

На странице Corrections находятся инструменты для чистки исходных записей (удаление ненужных участков записей, удаление выбросов, исправление знака сигнала и т.п.). Обычно данные операции предварительно проводит преподаватель, но студенты могут выполнять данные операции и самостоятельно.

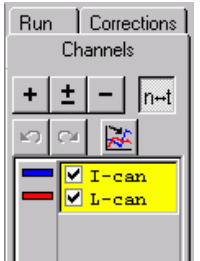

На странице Channels обозначены присутствующие в записи каналы и их цвета на графике. Линейный канал (I-can) имеет синий цвет, логарифмический (L-can) – красный. Удаление галочки около имени канала вызывает подавление его отображения на графике. Кроме того, такой канал будет также исключен из последующей обработки.

Если переключатель **находится в нажатом** состоянии, то на графике по оси абсцисс откладывается время снятия отсчетов, если в отжатом, то индицируется номер отсчета в пределах текущей записи, считая от 0.

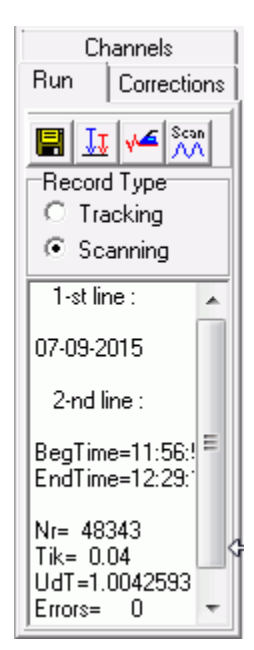

При перемещении курсора мыши в пределах графика, справа от кривых в окошке отмечается

текущее положение курсора, видимое на графике в виде черной вертикальной линии, а также значения сигналов в

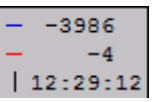

каналах для данного положения курсора (рисунок справа). Перемещая указатель мыши по графику можно найти положения, соответствующие точкам *n*1 *n*9 ... согласно Варианту 1, в отсчетах или в единицах времени, и рассчитать параметры диаграммы в соответствии с формулами из параграфа 3.3. Значения параметров Tik и UdT берутся из окошка на странице Run (рисунок слева).

К сожалению, при обработке реальных наблюдений Вариант 1 не обеспечивает достаточной точности из-за наличия шумов в записи. Предварительное сглаживание записи, конечно, может уменьшить уровень шумов, но

при этом увеличивается дискретность отсчетов по времени. Поэтому,

Вариант 1 целесообразно применять лишь для предварительной оценки параметров, и в данной лабораторной работе он не используется.

Scan<sup>1</sup> Для начала выполнения работ по Варианту 2 надо нажать M кнопку на странице Run, которая откроет основное окно обработки и загрузит в него данные (Рис. 3.6). Загрузить можно как всю запись целиком (как на рисунке), что предпочтительно, так и отдельный скан (сканы), растянув его на все окно исходных данных. В отличие от окон данных, которых в программе может быть открыто произвольное количество, окно обработки в программе одно.

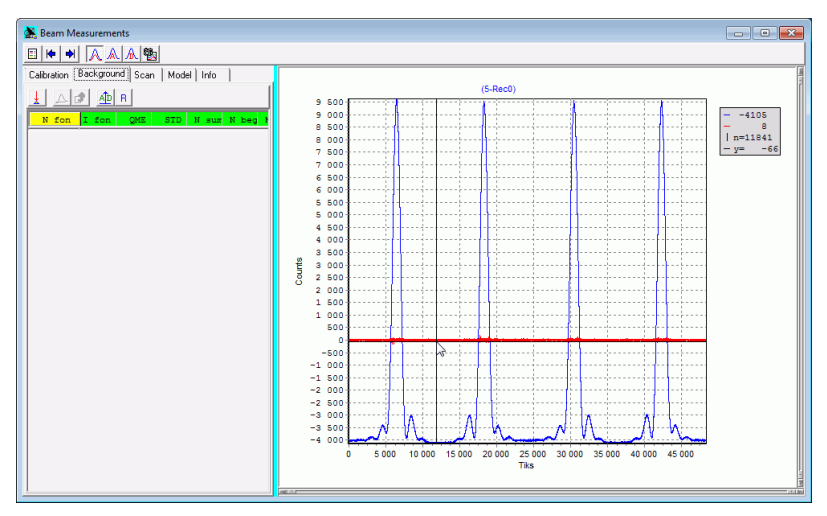

Рис. 3.6. Основное окно обработки при начальной загрузке сканов (начальный вид страницы **Background).** Логарифический канал выключен.

В окне обработки справа расположен график загруженных сканов, на котором наряду с исходными записями будут располагаться некоторые промежуточные данные.

Слева располагается панель с рядом страниц, соответствующих отдельным этапам обработки. Порядок расположения страниц (слеванаправо) соответствует последовательности обработки:

- **Calibration** калибровка исходных данных (в данной работе не используется);
- **Background** проведение фонового уровня;
- **Scan** определение параметров диаграммы для одного скана;

**Model** – определение параметров гавного лепестка диаграммы.

Наверху окна расположена панель управления с рядом кнопок, из которых используются:

– кнопки уменьшения/увеличения горизонтальных размеров левой панели (тоже можно сделать перемещая мышкой вертикальную голубую черту слева от панели);

**ГРА – кнопки загрузки отдельных сканов (используются** на странице **Scan**, см. параграф 3.4.3-3.4.4).

После загрузки данных программа переходит на страницу **Background**, с которой и начинается обработка.

### **3.4.3 Удаление фонового уровня**

Как отмечалось в параграфе 2.2, имеется большое количество плохо контролируемых факторов, приводящих к изменению фонового уровня регистрируемого сигнала. Трудности измерения диаграммы при этом дополнительно усугубляется тем, что при сканировании источника, по которому проводятся измерения, к фоновому уровню добавляется сигнал от самого источника, рассеянный в боковые лепестки. Например, для идеализированной диаграммы, рассмотренной в параграфе 1.3, лишь в точках нулевых значений функции Бесселя, этот дополнительный вклад отсутствует. Для реальных диаграмм направленности нулевые значения в боковом рассеянном фоне, как правило, отсутствуют, так что, в пределах скана, практически нет мест, где бы не ощущалось присутствие источника.

В данной работе мы будет предполагать, что фоновый сигнал изменяется линейно между точками минимумов, расположенных за первыми боковыми лепестками. Такой способ проведения фона может несколько недооценить уровень и размеры боковых лепестков, но, в пределах точности наших наблюдений, это не должно сильно сказываться.

При активизации страницы **Background,** окно имеет следующий вид (рис. 3.6): справа расположен график с набором сканов (в расчетах используется только линейный канал – синий); слева – панель с рядом кнопок, выполняющих определенные действия; ниже – список с положением точек фонового уровня и значениями сигналов в них (первоначально список пуст).

Основная задача данного этапа обработки состоит в правильной расстановке точек, определяющих положение фонового уровня.

Установку каждой точки удобно проводить в два этапа. На первом выделяется участок между сканами (рис. 3.7а) так, чтобы были видны лепестки от обоих сканов и можно было визуально определить, где находятся места на записи, соответствующие фоновому уровню.

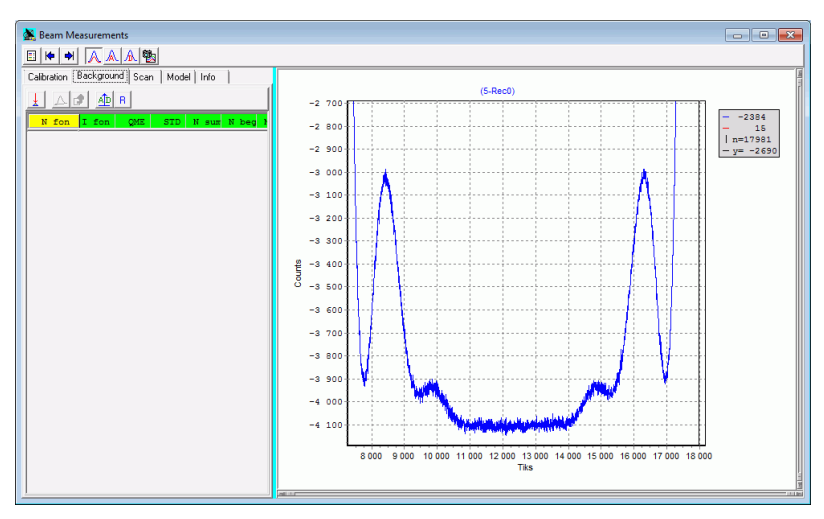

Рис. 3.7а. Расстановка фоновых точек. Первый этап – выделение фонового участка.

На участке нужно поставить две точки фона, одна ближе к одному лепестку, другая к другому. Для этого, около одного из лепестков выделяем участок с минимальным сигналом (рис. 3.7б) и нажимаем кнопку **\*** по которой вычисляется среднее значение сигнала по точкам в окне и номер средней точки окна. Полученные значения атоматически заносятся в таблицу, а на графике в соответствующем месте отображается большая точка (зеленая с красным ободком).

Затем снова выделяем обрабатываемый участок (рис. 3.7а), выбираем вторую точку и повторяем процедуру (рис. 3.7б). Затем переходим к следующему участку. В процессе расстановки точек они на графике автоматически соединяются черной толстой линией.

Для крайних сканов (первый и четвертый скан) ставится с внешнего края только одна фоновая точка, ближайшая к лепестку.

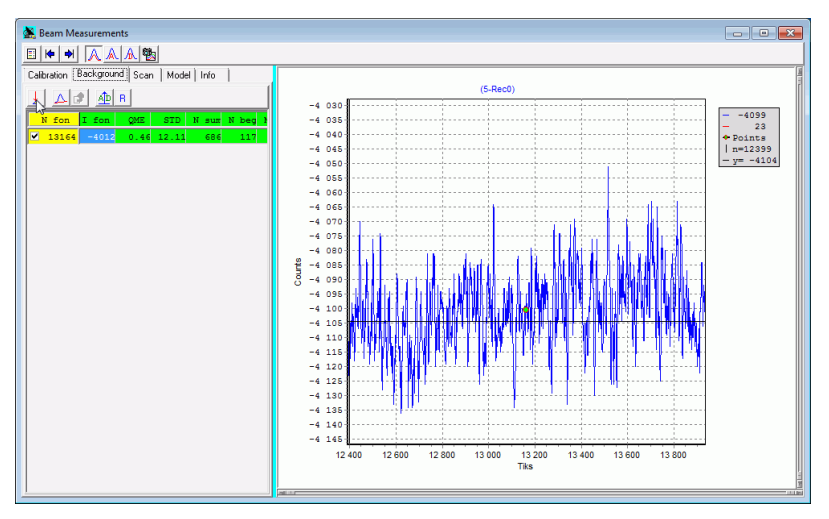

Рис. 3.7б. Расстановка фоновых точек. Второй этап – выделение участка около точки.

После того как расстановка точек на всех участках закончена надо нажать на кнопку  $\Box$ , которая выполнит расчет фонового уровня. При этом на графике появится зеленая кривая (верхняя кривая на рис. 3.8), соответствующая записи с удаленным фоном.

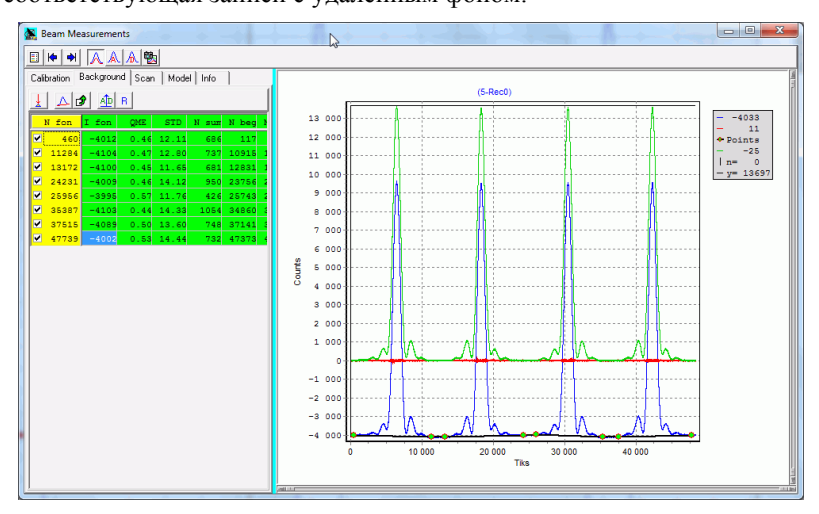

Рис. 3.8. Запись с рассчитанным фоновым уровнем.

Далее, необходимо визуально (увеличив разрешение по оси ординат) проверить соответствует ли нулевая ордината фоновому уровню. Если, по какой-либо причине, удаление прошло неудачно (ненулевой или разрывный уровень фона), то можно добавить тем же способом новые точки или удалить старые (снимая галочки напротив них в таблице), после чего снова произвести расчет с помощью нажатия кнопки .

После получения удовлетворительной аппроксимации фона, для ее фиксации нужно нажать кнопку **V** . При этом значения с зеленой кривой перепишутся в линейный канал (синяя кривая), зеленая кривая

исчезнет, таблица слева обнулится и станет доступной кнопка (Рис. 3.9), нажатие которой выполняет загрузку сканов в буфер для дальнейшей обработки.

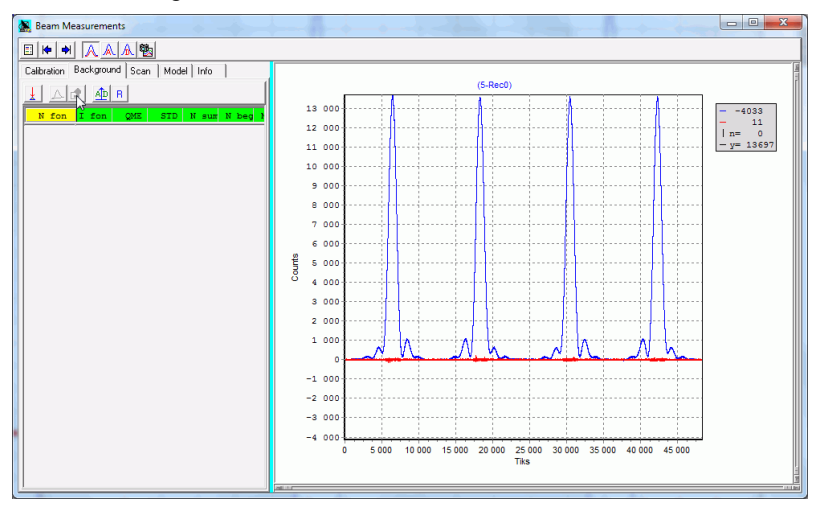

Рис. 3.9. Запись с удаленным фоновым уровнем.

При необходимости, по уже очищенным данным можно выполнить дополнительное проведение фона тем же способом, т.е. путем расстановки точек и так далее. Возврат же к старым данным после удаления фона возможен только путем повторной загрузки исходных данных (рис. 3.5) в окно удаления фона (рис. 3.6).

После удаления фона выполняется переход к индивидуальной обработке отдельных сканов. Для этого с помощью мышки надо

выделить на графике нужный скан (рис. 3.10) и нажать кнопку , загружающую отображенные в окне графика данные в график, расположенный на странице **Scan** (сам переход на эту страницу не происходит). При выделении надо следить, чтобы боковые лепестки были выделены полностью вплоть до фонового уровня. Загружаются и, в дальнейшем, обрабатываются данные только линейного канала.

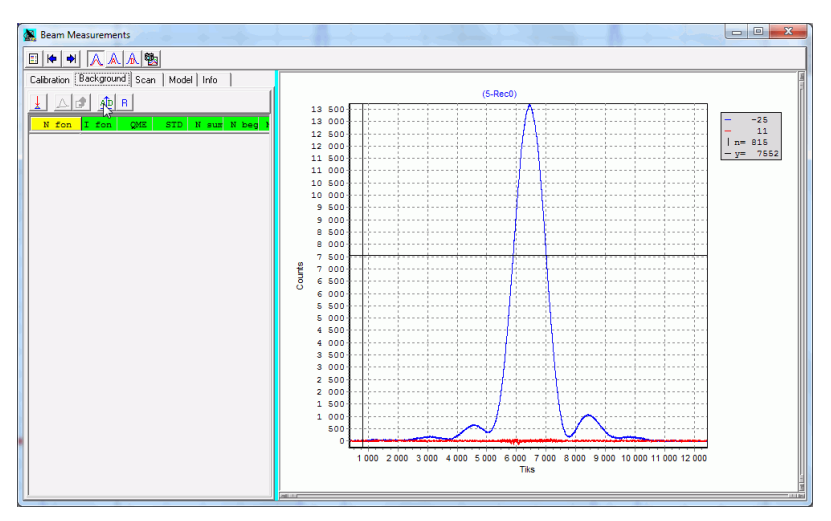

Рис. 3.10. Выделение записи скана.

Одновременно, на самой верхней панели инструментов становятся доступными кнопки:  $\left|\mathbb{A}\right|\mathbb{A}\right|$ . Нажатие на кнопки с буквами А или D открывает страницу **Scan** с загруженной записью скана (рис. 3.11). При этом происходит начальная настройка страницы на параметры скана, который трактуется как скан по часовому углу (А) или склонению (D), соответственно. Кнопка, которая была нажата, остается в дальнейшем в нажатом состоянии.

Дальнейшая обработка скана осуществляется в 3 этапа:

- 1. Установка системы координат и предварительное определение размера главного лепестка (выполняется на странице **Scan**);
- 2. Моделирование главного лепестка и выделение боковых лепестков (выполняется при переходе на страницу **Model**);
- 3. Измерение параметров всех лепестков (выполняется при возврате на страницу **Scan**).

# **3.4.4 Обработка скана. Начальный этап**

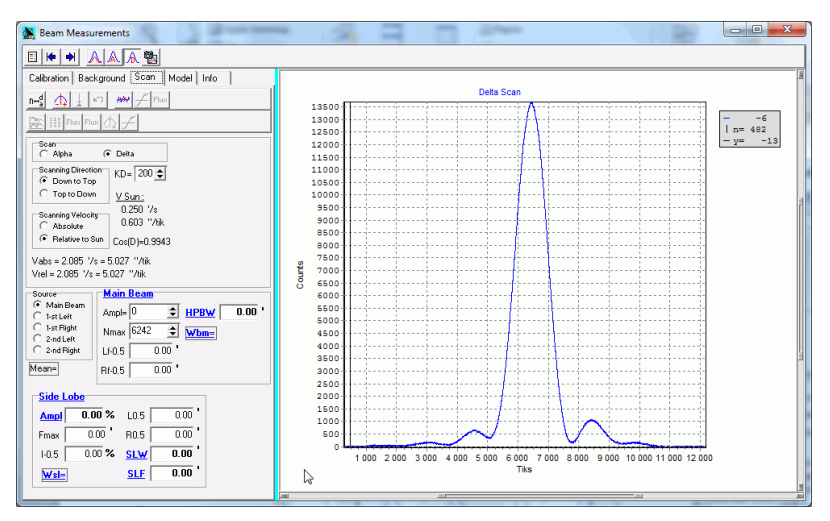

Рис. 3.11. Начальный вид страницы **Scan** после загрузки записи скана.

Основная обработка отдельного скана производится на странице **Scan**, на которой расположенны:

- Наверху две панели с инструментами, выполняющими различные операции. Верхняя панель используется на начальном этапе, нижняя – после возвращения со страницы **Model**;
- В середине переключатели, задающие параметры скана и тип обработки;
- Внизу промежуточные и конечные результаты расчетов параметров диаграммы.

#### **I. Используемые переключатели и параметры**

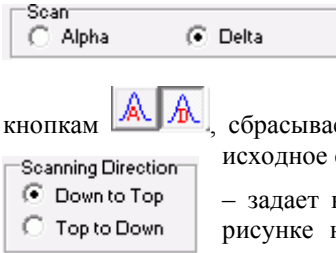

– индентифицирует ось вдоль которой проводилось сканирование. При переключении действует аналогично

кнопкам **ЖЕРИЕ , сбрасывает другие параметры и переключатели в** исходное состояние.

> – задает направление сканирования вдоль оси (на рисунке надписи для сканов по склонению, для

часового угла здесь появляются надписи "Left to Right" и "Right to Left"). Направление сканирования выбирается вручную. При автоматическом сканировании группы сканов первый и третий скан по склонению идет снизу вверх, второй и четвертый – сверху вниз, по часовому углу – 1-й и 3-й слева направо, 2-й и 4-й – справа налево.

 $\overline{200}$ – параметр, задающий коэффициент деления шагового  $KD =$ двигателя, использовавшийся при сканировании (см. параграф 3.3). При автоматическом выполнении наблюдений ДН KD для сканов по часовому углу равен 100, для сканов по склонению – 200. При ручном сканировании его величина задается вручную и может быть определена по журналу наблюдений.

– определяет, как задавалась скорость при Scanning Velocity C Absolute сканировании (через KD), относительно **C** Relative to Sun неподвижной системы координат или относительно

центра Солнца. В программе наблюдений при автоматическом наблюдении используются относительные скорости, при ручном – абсолютные. При относительном задании скорости размер записи ДН в отсчетах не зависит от направления сканирования.

По заданным параметрам программа рассчитывает абсолютные ( *Vabs* ) и относительные ( *Vrel* ) угловые скорости телескопа в картинной плоскости. Значения их в ′/sec и ″/tik приведенны на панели. Там же отражены скорость Солнца и **cos(***D***)** , расчет которых производится по дате и времени наблюдений, записанных в файле данных.

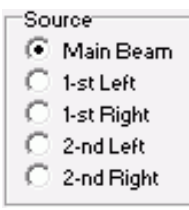

– данный переключатель определяет, какой элемент диаграммы обрабатывается в текущий момент. Значения этого параметра используются при выполнении некоторых операций, выполняемых через кнопки на панелях вверху страницы. Пункт **"Main Beam"** относится к обработке главного лепестка, остальные к боковым лепесткам. Различия

между боковыми лепестками пока не учитываются программой, так что можно использовать любой из этих пунктов. После загрузки скана обработка всегда начинается с главного лепестка.

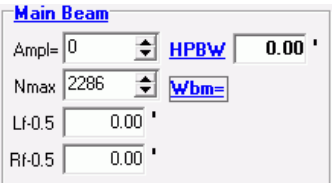

На панели Main Beam располагаются все данные о главном лепестке: Nmax – номер точки, соответствуюший максимуму сигнала (до обработки равен центру записи), Ampl – значениe максимального сигнала (в отсчетах), Lf-0.5 – положение левого края главного лепестка (считая от центра главного лепестка), Rf-0.5 –положение правого края главного лепестка, HPBW – ширина диаграммы направленности по уровню половинной мощности (HPBW =  $Rf-0.5 - Lf-0.5$ ), Wbm - мощность главного лепестка. Значения Lf-0.5, Rf-0.5 и HPBW выражаются в угловых минутах (в картинной плоскости). HPBW и Wbm отображается в программе синим цветом и с подчеркиванием, для отметки того, что данные величины должна быть **скопированы в файл выходного отчета**.

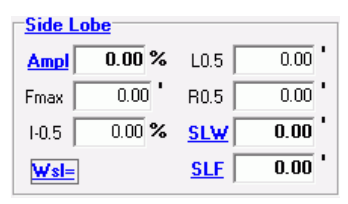

На панели Side Lobe располагаются данные, относящиеся к текущему обрабатываемому боковому лепестку:

Ampl – амплитуда бокового лепестка в процентах к амплитуде главного, Fmax – положение максимума бокового лепестка, I-0.5 – уровень, равный

половине амплитуды главного лепестка, L0.5 и R0.5 – положение левого и правого краев бокового лепестка (в угловых минутах считая от центра главного лепестка). SLW – ширина бокового лепестка, SLF – положение центра бокового лепестка, Wsl – мощность бокового лепестка. Ampl, SLW, SLF и Wsl используются в файле отчета. **ВНИМАНИЕ!** Данные величины **следует скопировать в отчет до начала обработки следующего бокового лепестка**, так как начало его обработки удалит эти данные.

Мощности Wbm и Wsl имеют размерность % на квадратный градус. Поскольку мощности в формулах используются только в виде отношений мощностей, то их единицы измерений не важны и выбирались исключительно из-за удобства представления в них конечных результатов измерений.

#### **II. Обработка главного лепестка**

Обработка начинается с определения начала координат, т.е. определения положения максимума главного лепестка. Для этого надо выделить некоторую область в районе максимума и нажать кнопку.

(**Внимание !!** Переключатель **Source** при этом должен стоять в положении **"Main Beam"**). В результате, по точкам на графике, попадающим в выделенный диапазон абсцисс, будет построена квадратичная аппроксимация методом наименьших квадратов, отображаемая на графике в виде появившейся красной линии (рис. 3.12). Если аппроксимация окажется неудовлетворительной

(обычно при выборе большого участка максимум параболы оказывается визуально заметно ниже максимума записи), нужно уменьшить диапазон используемых точек и снова нажать на указанную кнопку. Поскольку, почти любую гладкую кривую в районе максимума можно аппроксимировать параболой (первые три члена при разложении в ряд Тейлора), то при достаточно узком диапазоне точек аппроксимация будет успешной. Необходимо лишь следить, чтобы не очень сузить диапазон, иначе на аппроксимацию начнут сильно влиять имеющиеся на записи шумы.

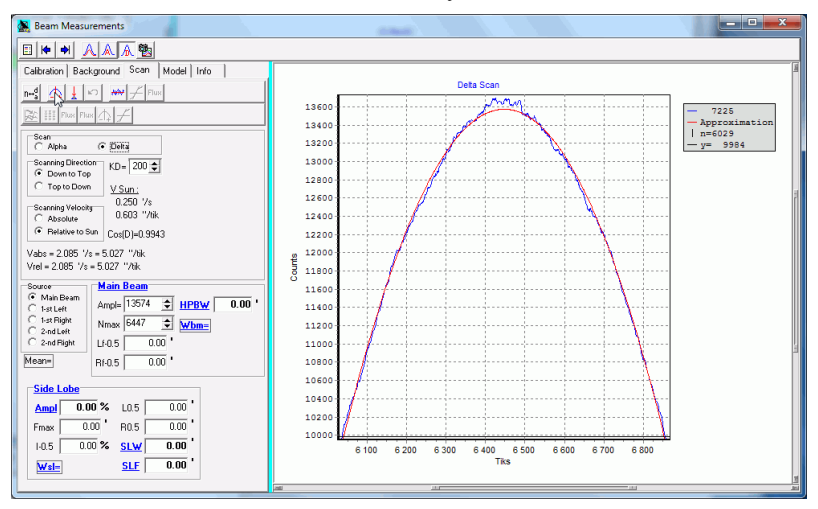

Рис. 3.12. Определение положения максимума.

После получения удачной аппроксимации надо зафиксировать результаты нажав кнопку  $\mathbb{L}$ . При этом установится новая система координат с центром в положении максимума аппоксимирующей параболы (изображение самой параболы исчезнет). Положения, выраженных в отсчетах, преобразуются в угловые минуты согласно рассчитанным скоростям, и изображение поворачивается, если нужно, так, чтобы положительные значения абсциссы соответствовали смещению телескопа вправо или вверх относительно источника (рис. 3.13). Все значения на кривой нормируются в процентах к значению максимума параболы (параметр Ampl). В дальнейшем все вычисления сигналов проводятся в процентах от амплитуды главного лепестка.

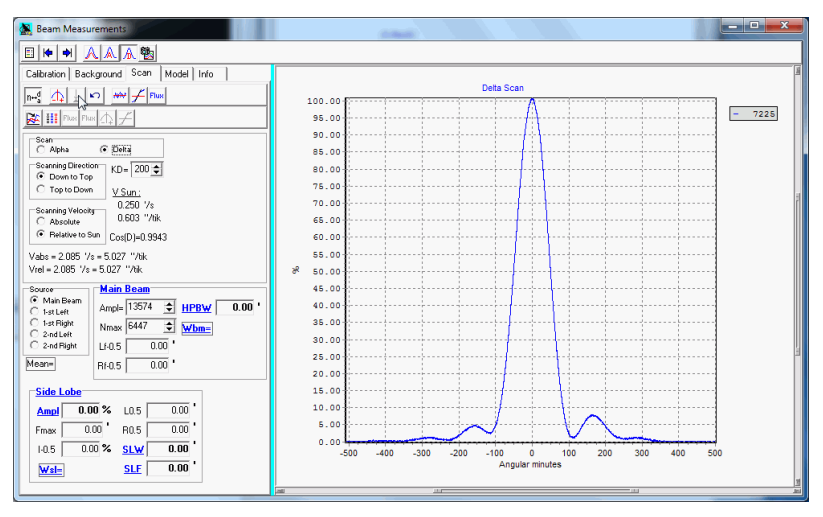

Рис. 3.13. Вид диаграммы после нормировки.

Далее, согласно второму варианту обработки (параграф 3.3), находятся положения краев главного лепестка на уровне 0.5. Для этого на графике мышкой выделяется участок края в районе 50% и нажимается кнопка  $\boxed{\mathcal{I}}$  (рис. 3.14).

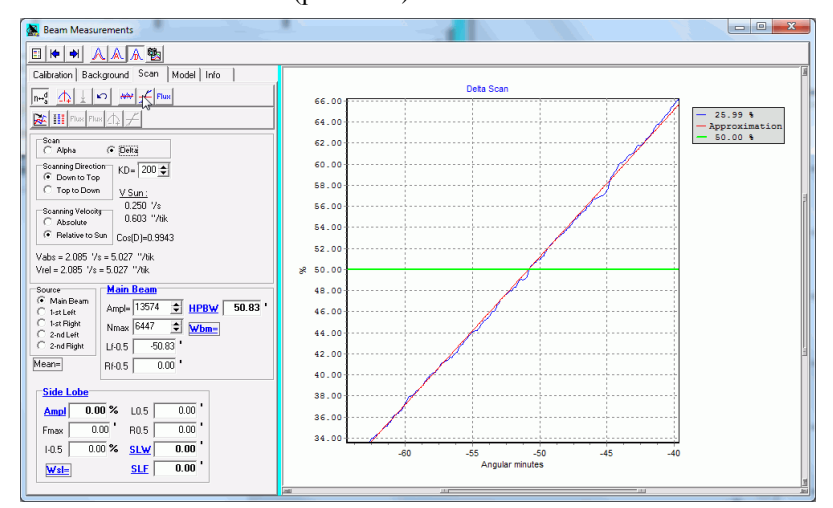

Рис. 3.14. Аппроксимация левого края главного лепестка.

При нажатии кнопки программа выполняет следующие действия:

 По точкам выделенного участка проводится расчет линейной аппроксимации методом наименьших квадратов. Результат аппроксимации в виде наклонной красной линии появляется на графике. Там же в виде горизонтальной линии зеленого цвета отмечается уровень, положение которого ищется (т.е. 50%).

 Определяется точка пересечения красной и зеленой линий и ее положение считается положением края. В зависимости от того левее центра диаграммы или правее расположена точка пересечения, ее положение заносится в Lf-0.5 или Rf-0.5 соответственно, и рассчитывается ширина диаграммы – HPBW.

При выделении аппроксимируемого участка желательно, чтобы точка пересечения оказалась в центре графика. Если это не получилось сразу, то можно сместить график по горизонтали, путем нажатия клавиши мышки и, не отпуская ее, смещения графика в нужную сторону. Можно также симметризовать путем выделения мышкой симметричного участка вокруг точки пересечения. Для пересчета

аппроксимации выбранного участка надо снова нажать кнопку .

Часто из-за выбора слишком большого интервала точек аппроксимация плохо соответствует данным на краях выбранного диапазона. В этом случае его нужно уменьшить указанным выше способом. Пересчет аппроксимации нужно делать пока не удастся добиться хорошего соответствия красной и синей кривых.

Для аппроксимации противоположного края надо перейти к полному виду скана (рис. 3.15) и на нем выделить на противоположном краю главного лепестка примерно такого же размера область (область, которая выделялась на левом крае, на рис. 3.15 видна по небольшим красной косой линии и зеленой линии на уровне 50%). Расчет положения другого (на рисунке правого) края производится аналогично описаному выше. Полный вид скана после аппроксимации обоих краев представлен на рис. 3.16. После этого значение параметра HPBW (ширина ДН) может быть перенесено в файл отчета (см. параграф 3.5) в качестве значения  $\Omega_A$  или  $\Omega_D$ , в зависимости от того, скан какого типа был обработан.

55

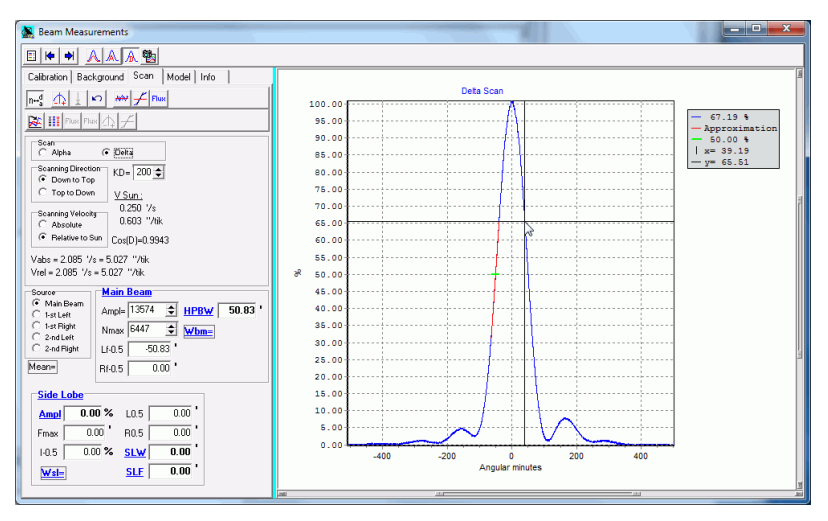

Рис. 3.15. Вид скана после аппроксимация левого края главного лепестка.

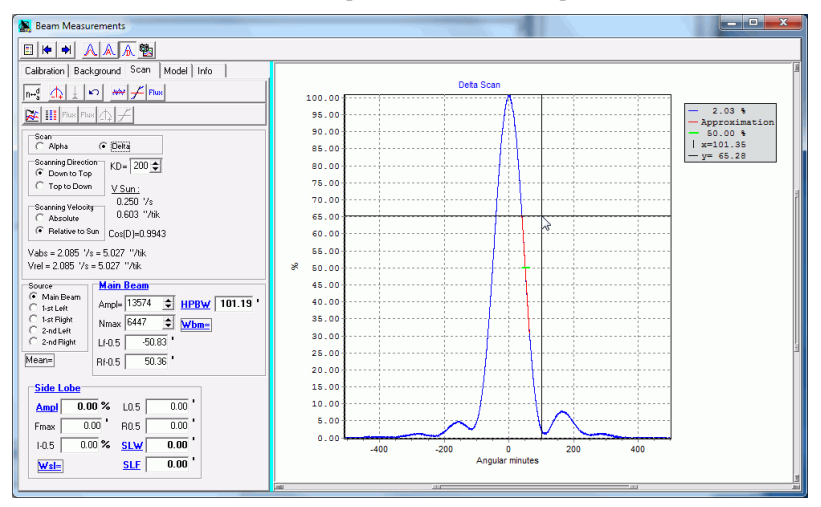

Рис. 3.16. Вид скана после аппроксимации второго (правого) края главного лепестка.

# **3.4.5 Моделирование диаграммы**

Задача моделирования состоит в разделении записи диаграммы на отдельные записи главного лепестка и боковых лепестков. Поскольку диаграмма представляет собой единую кривую такое разделение в определенной степени условно. В данной работе используется два вида представления главного лепестка – в виде модифицированной гауссианы и в виде функции Бесселя первого рода 1-го порядка (расчет производится по формулам из (Абрамовиц и др., 1979)).

Моделирование диаграммы выполняется на странице **Model**. Оно проводится только после измерения ширины ДН на странице **Scan**. Исходя из нее, подбираются параметры для гауссианы и функции Бесселя, так чтобы они имели при нулевых поправочных коэффициентах такую же ширину по уровню 0.5.

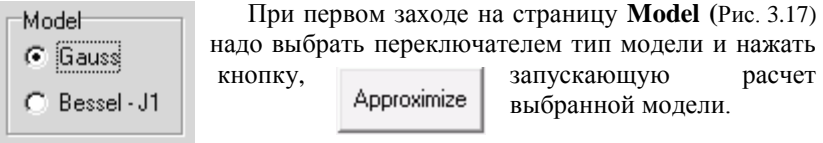

При этом на графике наряду с синей кривой (исходная запись скана) появится коричневая линия, представляющая собой рассчитанную модель главного лепестка. Разностная кривая – наблюдения минус модель представлена на графике розовой линией. Она содержит боковые лепестки и остаточные погрешности, вызванные неточным представлением главного лепестка и ошибками наблюдений.

Из рисунка Рис. 3.17 видно, что в основной части главного лепестка (примерно до уровня 0.5) чистая гауссиана, как и функция Бесселя, хорошо представляют наблюдаемую диаграмму. Однако:

**I.** В нижней части гауссиана значительно отличается от наблюдаемой кривой за счет длинных хвостов и для использования в моделировании требуется ее модификация:

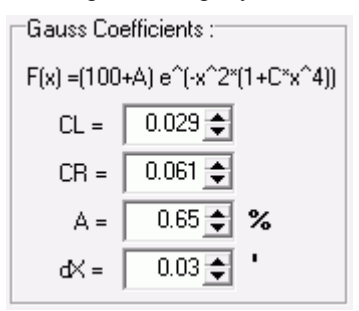

– панель для ввода поправочных коэффициентов для гауссовой модели главного лепестка. Точный аналитический вид модели дан вверху, под заголовком. Коэффициент A – поправка к амплитуде главного лепестка (в процентах), dX – сдвиг всей кривой (x=x-dX) относительно системы координат, установленной при обработке на старанице **Scan** (в угловых минутах), CL и CR – поправочные коэффициенты для левой и правой ветвей гауссианы. Модификация гауссианы состоит в добавлении в показатель экспоненты к *x 2* члена *x 6* . Выбор именно такой зависимости производился из соображений простоты расчета и хорошего соответствия наблюдениям (Рис. 3.18).

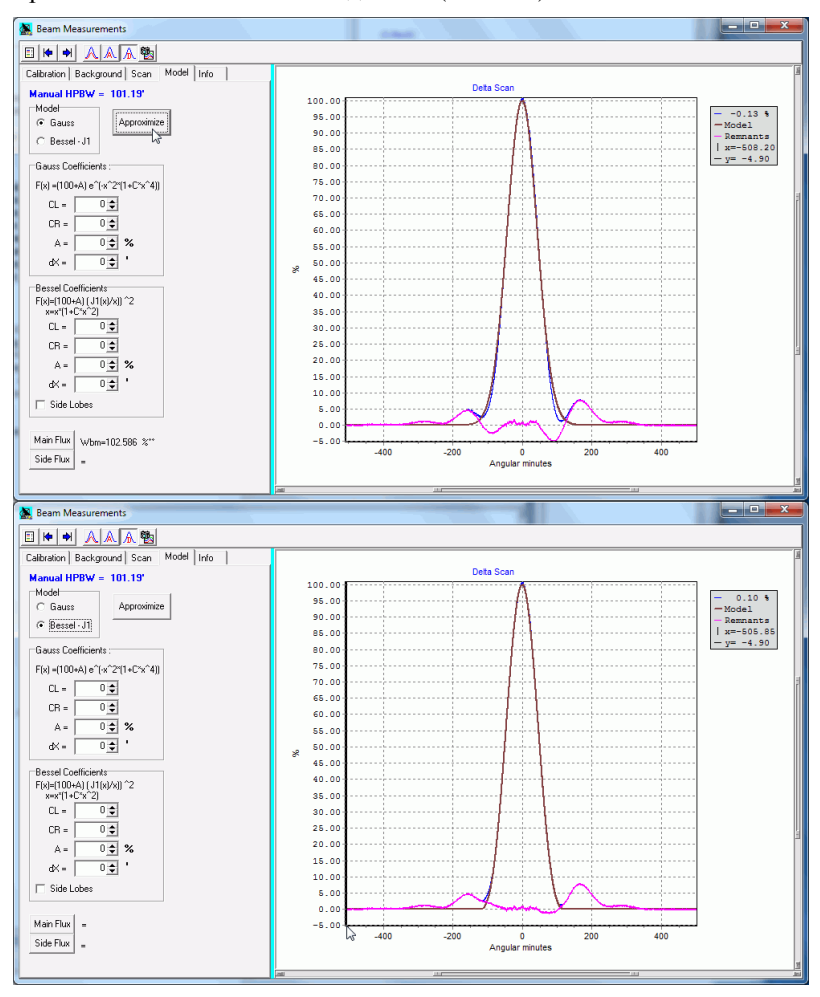

Рис. 3.17. Вид Гауссовой (сверху) и Бесселевой модели (снизу) при нулевых поправках.

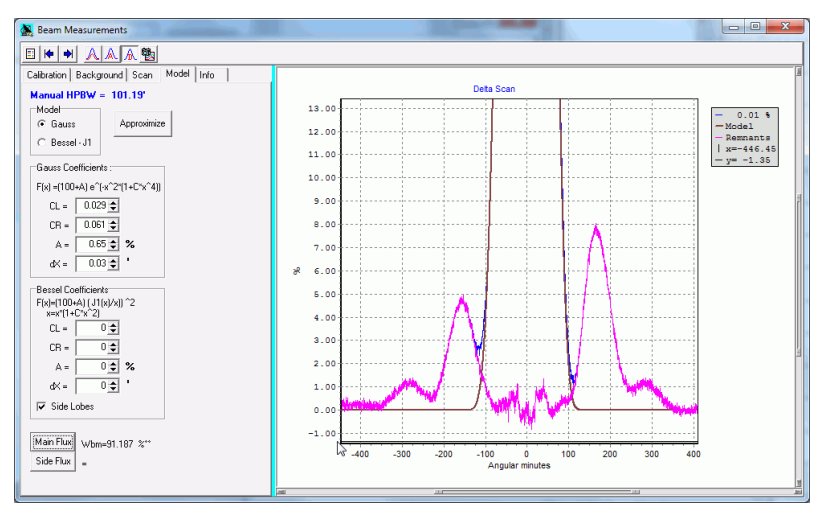

Рис. 3.18. Вид лепестков для Гауссовой модели при оптимальных поправках.

**II.** Несмотря на то, что функция Бесселя соответствует теоретической диаграмме для идеального параболоида, для Бесселевой модели также приходится вводить поправки. Это вызвано тем, что функция Бесселя падает до 0 между главным и первым лепестком, чего практически никогда не бывает в наблюдениях (Рис. 3.19).

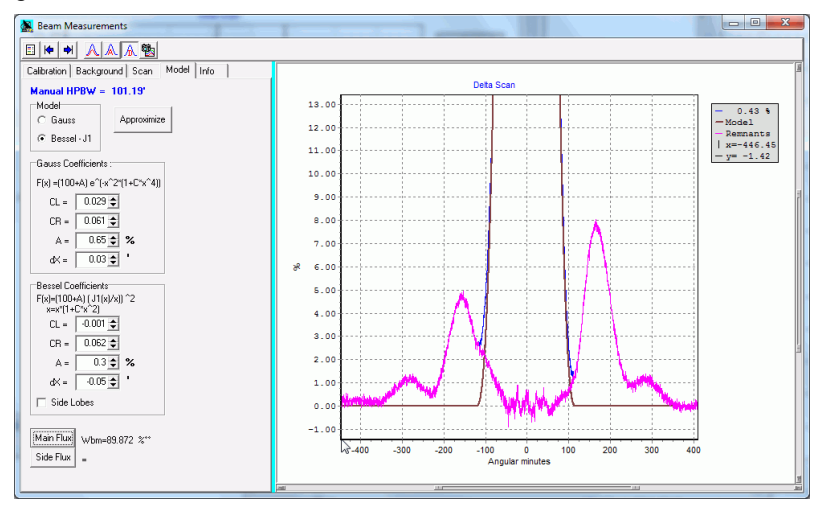

Рис. 3.19. Вид лепестков для Бесселевой модели при оптимальных поправках.

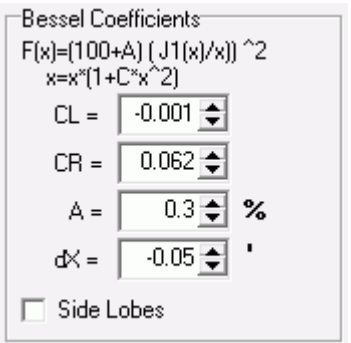

– панель для ввода поправочных коэффициентов для бесселевой модели. Для нее используются такие же коэффициенты A и dX, как и для гауссовой модели, но при расчетах их оптимальные численные значения могут отличаться. Поправочные коэффициенты CL и CR вводятся указанным на левой картинке способом, т.е. в виде растяжения или сжатия оси абсцисс. Квадратичная зависимость поправки выбрана для

того, чтобы деформировать, в основном, нижнюю часть лепестка.

При расчете модели главного лепестка функция Бесселя рассчитывается до первого нуля, а далее полагается равной нулю. Если поставить галочку у параметра **"Side Lobes"** на панели **"Bessel Coefficients"**, то можно вывести на график полный вид функции Бесселя включая все боковые лепестки. Однако в таком виде в расчетах использовать ее бессмысленно из-за значительного несоответствия ее лепестков лепесткам измеряемой диаграммы и по положению и по амплитудам (Рис. 3.20).

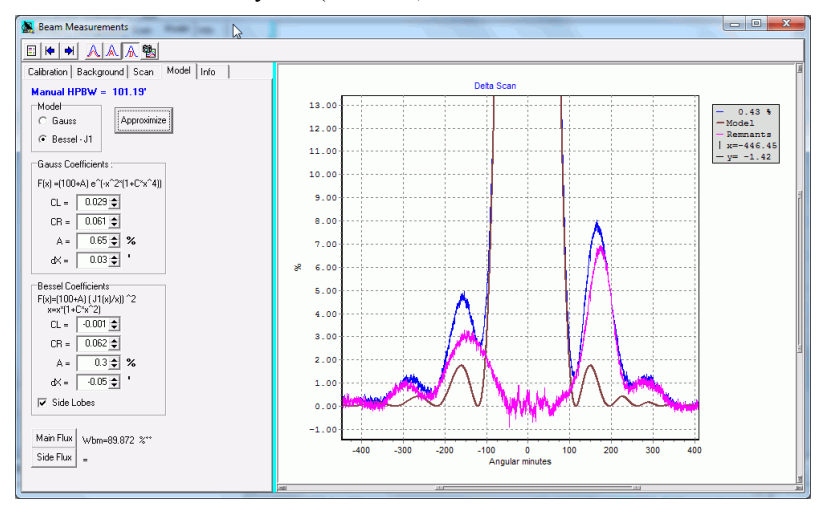

Рис. 3.20. Расчет Бесселевой модели с лепестками.

На приведенном примере представлен скан по склонению, на котором главный и боковые лепестки диаграммы сильно асимметричны. На сканах же по часовому углу асимметрия лепестков выражена значительно слабее и амплитуда боковых лепестков ниже.

Какую из аппроксимаций главного лепестка выбрать? Ответ неоднозначный. С одной стороны, бесселева аппроксимация ближе к теоретической, с другой стороны, поскольку в предложенном виде она все равно резко уходит в 0, на выделяемых боковых лепестках образуется излом (Рис. 3.19).

Расчет параметров диаграммы может выполняться для обеих моделей, но для ускорения работы достаточно одной, поскольку конечные результаты оказываются весьма близкими.

Задача студента состоит в том, чтобы путем изменения значений поправочных коэффициентов минимизировать остаточные крупномасштабные погрешности в области главного лепестка (в идеале до 0) и получить гладкие боковые лепестки.

Поправочные коэффициенты либо вносятся вручную в соответствующие окошки, либо изменяются последовательно на фиксированную величину путем нажатия расположенных в окошке справа стрелок (вверх-вниз).

Повышенный уровень шумов, видимый в области максимума главного лепестка, обусловлен низкими собственными шумами аппаратуры, при которых тепловые шумы становятся пропорциональными величине измеряемого сигнала, и принципиально неустраним.

Полученные оптимальные параметры CL, CR, A и dX после окончания моделирования переносятся в соответствующие поля отчетной таблицы. Получение остальных параметров описано в параграфе 3.4.6.

Дополнительно для контроля качества аппроксимации необходимо сделать скриншот всей страницы **Model** включая график и панельки с параметрами (типа рис.3.18-3.20). Для простоты можно делать скриншот всей программы. График на скриншоте должен содержать вид боковых лепестков в увеличенном виде по вертикали и по горизонтали и охватывать оба лепестка вплоть до фонового уровня.

# **3.4.6 Измерение параметров диаграммы**

После построения модели главного лепестка нужно вернуться со страницы **Model** на страницу **Scan** (см. рис. 3.21), где производится измерение оставшихся параметров.

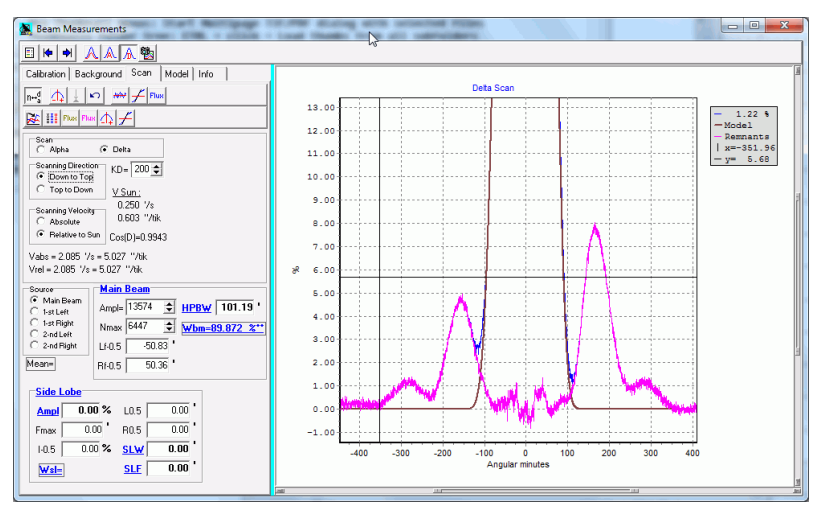

Рис. 3.21. Вид страницы **Scan** после возврата из моделирования.

Вид рисунка остается тем же, что был на странице **Model.** Дополнительно, на второй (нижней панели инструментов) становятся доступными инструменты  $\frac{\text{Flus} \left| \text{Flus} \right|}{\text{Flus} \left| \text{Flus} \right|}$  с помощью которых выполняется измерение еще не определенных параметров диаграммы.

Измерения проводятся аналогично тому, как это выполнялось для исходной записи. Так, кнопка  $\left| \frac{\mathcal{L} \mathcal{L}}{n} \right|$  аппроксимирует максимум кривой параболой методом наименьших квадратов и находит ее максимум, а кнопка  $\mathcal{I}$  находит положение края по уровню 0.5. Какая кривая обрабатывается зависит от положения переключателя Source: **"Main Beam"** – для модели главного лепестка, а **"1-st Left" и др.** – для боковых лепестков. Кнопки с надписью **Flux** вычисляют потоки под

 $xf(x)dx$  $W =$ кривой с учетом двумерности задачи, т.е. по формуле Flux вычисляет поток под модельной (коричневой) кривой,  $\sqrt{\frac{F_u}{F_u}} - \text{no}$ кривой боковых лепестков (розовой).

При вычислении потоков следует помнить, что **интегрирование производится только по тем точкам, которые попадают в диапазон абсцисс, отображаемых на графике (точки могут быть не видны)!**

#### **I. Измерение главного лепестка**

Ширина главного лепестка (HPBW) была определена ранее, уже на начальном этапе (параграф 3.4.4) и осталось измерить ее мощность. Для этого нужно выделить весь главный лепесток (удобнее всего использовать скан c обоими лепестками (рис. 3.21) и нажать кнопку **Flux** . Результат отобразится на панели в параметре Wbm (**Wbm=89.872 %\*\***). Параметры **HPBW** и Wbm нужно перенести в отчетную таблицу.

#### **II. Измерение бокового лепестка**

Для измерения параметров боковых лепестков необходимо **перевести переключатель Source из положения "Main Beam"** в **любое из положений "1-st …", "2-nd …"!!** Вычисление для боковых лепестков при установленном "Main Beam" даст неправильные результаты.

Измерение параметров лепестка удобно проводить в следующем порядке:

**1.** Измерение полного потока.

Сначала выделяем весь лепесток (правый или левый) от фона (слева) до фона (справа) (Рис. 3.22). В идеальных условиях оба уровня фона близки к нулю в пределах шумовой дорожки. В реальных измерениях такого может не оказаться, и первый лепесток может отделяться от второго значительной ненулевой перемычкой.

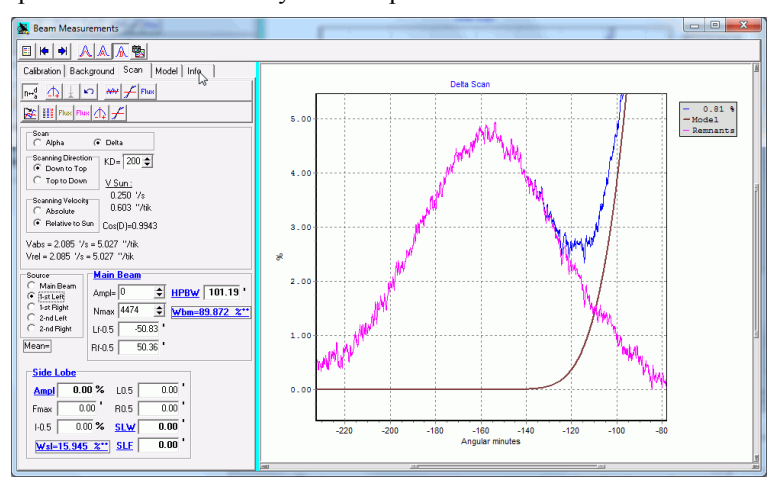

Рис. 3.22. Выделение целого лепестка и измерение его мощности.

В таком случае за конец лепестка следует принимать область минимума сигнала между ними. Положение точек минимума выбирается на графике визуально. По вертикали надо выделить только нижнюю часть диаграммы, чтобы боковой лепесток хорошо просматривался на графике. Далее нажимая кнопку **Flux** находим полный поток от лепестка Wsl ( $Wsl=15.945$   $\frac{21}{10}$  на Рис. 3.22).

#### **2.** Нахождение максимума.

Выделяем на глаз участок около максимума лепестка (не ниже уровня

0.5) (Рис. 3.23) и, нажимая кнопку  $\boxed{14}$ , находим амплитуду лепестка (параметр Ampl) в процентах к амплитуде главного, Fmax – положение максимума аппроксимирующей параболы, I-0.5 – уровень 0.5 для бокового лепестка равный Ampl / 2.

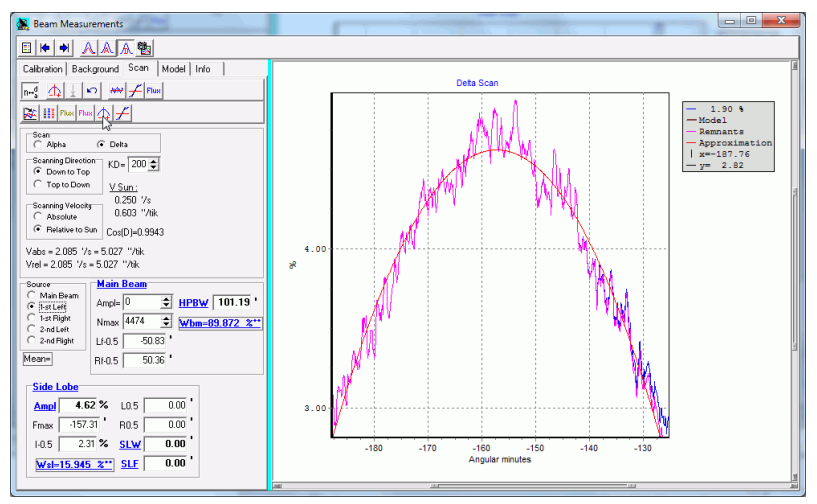

Рис. 3.23. Нахождение максимума бокового лепестка.

#### **3.** Нахождение края лепестка.

Выделение края бокового лепестка удобно проводить в два этапа (рис. 3.24). Сначала выделяется весь край лепестка, затем, двигая мышкой по графику, можно найти примерное место, где сигнал близок к уровню I-0.5, около него выделить некоторую область и нажать кнопку . Положение края будет автоматически записано в окно L0.5 или R0.5 на панели **"Side Lobe"** в зависимости от смещения

положения края относительно положения максимума лепестка. В отличие от главного лепестка, из-за шумов и неровной формы края добиться симметричного положения края в окне не всегда удается.

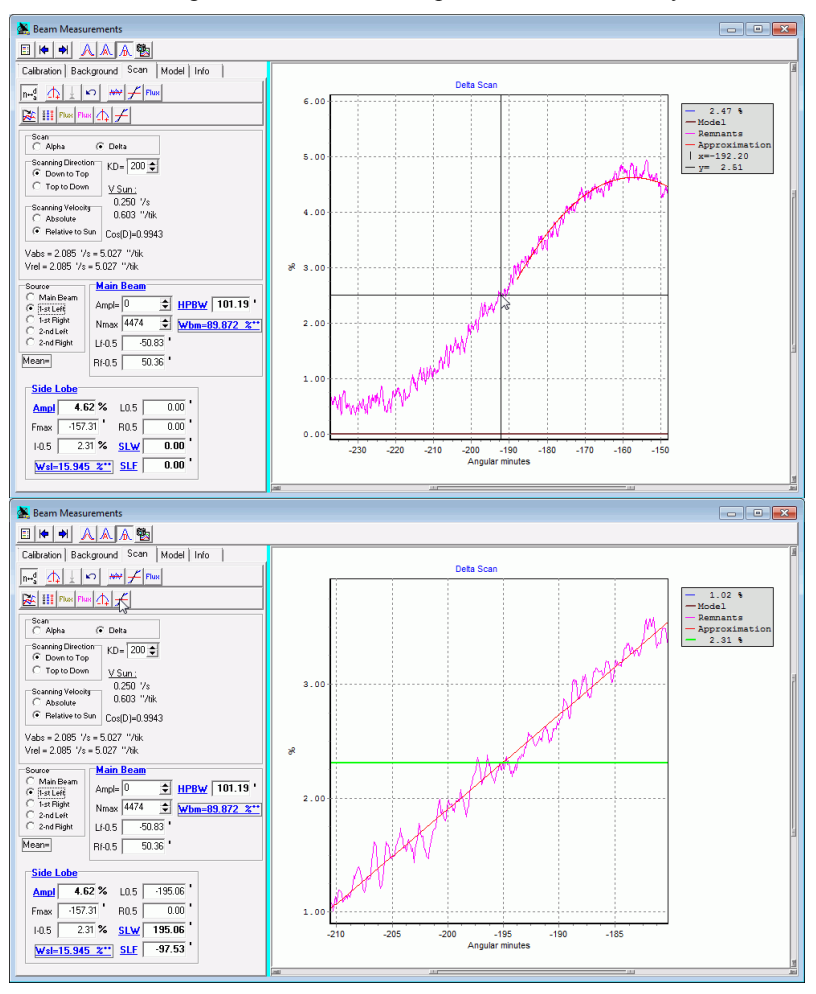

Рис. 3.24. Нахождение положения края бокового лепестка. Сверху – выделение левого края бокового лепестка. Снизу – выделение уровня 0.5.

Аналогичным образом обрабатывается другой край бокового лепестка (рис. 3.25).

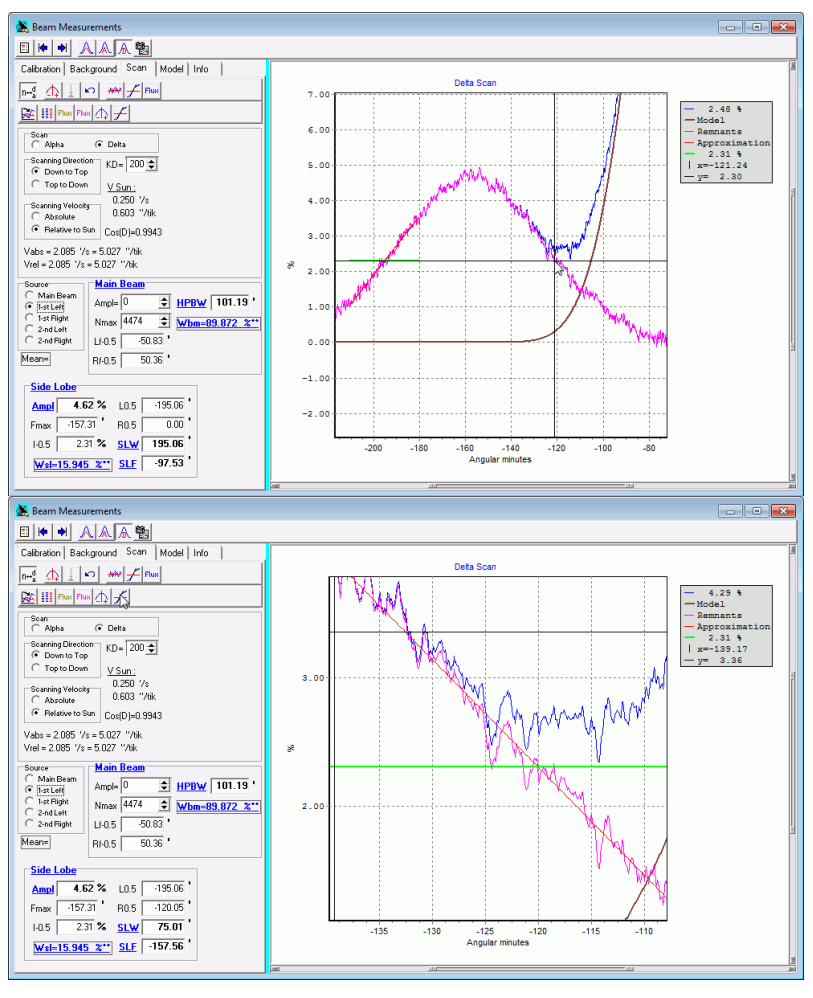

Рис. 3.25. Нахождение положения второго края бокового лепестка.

После чего программа рассчитает:  $SLW = R0.5 - L0.5 -$  ширину бокового лепестка и SLF = (R0.5 + L0.5) / 2 – положение центра бокового лепестка, отображаемые на панели **"Side Lobe"**. Подчеркнутые параметры Wsl, Ampl, SLW, SLF следует занести в таблицу отчета (параграф 3.5).

Если **SLF>0**, то параметры записываются в правые столбцы таблицы, если <0, то в левые!!

На приведенных выше рисунках показан скан по дельта, где с обеих сторон от главного лепестка видно по два боковых лепестка (первый, ближайший к главному, большой боковой лепесток и второй, более дальний, мелкий боковой лепесток). До этого мы рассматривали измерение параметров только ближайшего лепестка. В приведенном примере лепестки хорошо отделяются друг от друга, однако это бывает не всегда. Бывают, что их амплитуды близки, а в особо тяжелых случаях понижение между ними оказывается настолько незначительным, что лепестки сливаются, и уровень 0.5 для первого лепестка со строны второго не достигается, и даже для экстраполяции нехватает данных. В этом случае в качестве оценки положения лепестка можно взять положения максимума параболы (Fmax), а в качестве ширины лепестка двойную полуширину от измеренного края – abs(Fmax-L05) или abs(Fmax-R05), в зависимости от того, какой край лепестка удалось измерить. Выделение второго (дальнего) лепестка программой не предусмотрено.

**4.** Переход к следующему боковому лепестку (с другой стороны от главного лепестка).

После завершения измерения параметров лепестка, прежде чем переходить к следующему, проверьте, все ли параметры измеренного лепестка переписаны в таблицу. **Не торопитесь!! После начала обработки лепестка результаты по предыдущему будут утеряны!!** Так как вывод идет в те же позиции.

Для обработки нового лепестка повторите для него пункты 1-3.

**5.** Переход к следующему скану.

После окончания обработки одного скана в серии (т.е. все параметры в строке таблицы заполнены) надо вернуться на страницу **Background**, выделить следующий скан и провести его обработку (начиная с конца 3.4.3 до текущего места).

**6.** Переход к следующему типу сканов.

Когда закончится обработка всех сканов серии, надо закрыть окно обработки, выбрать следующую запись (Rec1, …), нажать кнопку **Scan** и далее повторить описанную процедуру, начиная с параграфа 3.4.2 или начиная с параграфа 3.4.1, если нужные данные записаны в другом файле.

Когда в таблицах (см. параграф 3.5) будут заполнены все строки, соответствующие отдельным сканам, надо вычислить средние значения величин в соответствующих столбцах и их дисперсии.

Затем рассчитываются **L′**, **Ώ**БОК**'** и **I**(**%)** (параметры находятся ниже таблицы) как средние по средним значениям соответствующих параметров для всех четырех лепестков и по формулам находятся **K**. Дисперсии для этих средних находить не нужно, поскольку все лепестки сильно различаюся по своим параметрам.

Дополнительно нужно рассчитать **K** по результатам численного интегрирования по формулам, приведенным ниже таблицы.

Данные, присутствуюшие в таблице, желательно заносить в таблицу сразу по мере получения результатов. Однако, если какиенибудь данные не были сохранены, их можно восстановить либо по

файлу отчета, либо в процессе работы, нажав кнопку на панели инструментов главного окна (рис. 3.3). По ней будет открыто окно с информацией обо всех проделанных операциях (рис. 3.26). В том числе, там можно найти и недостающие данные. Неудобство здесь состоит в том, что в отчете содержится очень много дополнительной информации и промежуточных результатов, и надо быть очень внимательным при поиске нужных данных.

| <b>Co.</b> InfoForm                                                                       |                                                                                                    | $\overline{\phantom{a}}$ $\overline{\phantom{a}}$ |
|-------------------------------------------------------------------------------------------|----------------------------------------------------------------------------------------------------|---------------------------------------------------|
| 日岡本<br>- × l                                                                              | _ ᅄᆈ画-ᆥ╬╬╡□⋼ <mark>⋼1∻</mark> ▓ <mark>▌☆</mark>                                                                                                    |                                                   |
| Info Chart<br>700<br>600<br>500 <sub>1</sub><br>400<br>$300 -$<br>200<br>100 <sub>1</sub> | Side Lobe Shift= -97.53'<br>--> Cleaned Side Lobe 0.5 search (Level= 2.310%) :<br>Line approximation : $n1=4779$ $n2=5159 =$ for $f1=-139.73'$ $f2=-107.94'$<br>$I(n), \frac{1}{2} = (37.539 \pm 0.248) + (-0.0070 \pm 0.0000)$ *n<br>$I(f)$ , %= -7.7596 + -0.0839 * f'<br>$F05 = -120.06$<br>Side Lobe Width= 75.00'<br>Side Lobe Shift=-157 56'<br>--> Cleaned Side Lobe 0.5 search (Level= 2.310%) : |                                                   |
| $\mathbf{0}$<br>$-100$<br>$-200$<br>5000<br>10000                                         | Line approximation : $n1=4780$ $n2=5160$ = for f1=-139.66' f2=-107.86'<br>$I(n)$ , $\frac{1}{2} = (37.531 \pm 0.249) + (-0.0070 \pm 0.0001)$ *n<br>$I(f)$ , $\frac{1}{2}$ = -7.7562 + -0.0838 + f'<br>$F05 = -120.05$<br>Side Lobe Width= 75.01'<br>Side Lobe Shift=-157 56'                                                                                                    |                                                   |

Рис. 3.26. Вид информационного окна.

#### **3.5 Форма отчетности по лабораторной работе**

Для стандартизации представления результатов измерений, выполненных с помощью, описанной выше программы, и результатов дополнительных расчетов были разработаны формализованные формы отчетности:

1. Таблица, содержащая измеренные числовые параметры:

для главного лепестка:  $\Omega_A (\Omega_D)$  – ширина и W<sub>A</sub> (W<sub>D</sub>) – мощность ДН в соответствующем сечении, CL, CR, A %, dX *'* – параметры аппроксимации формы главного лепестка; для боковых лепестков: Ώ – ширина и W – мощность, L *'* – смещение и I % – амплитуда бокового лепестка. Под заголовком столбцов даны обозначения этих параметров в обрабатывающей программе (обозначения в таблице и программе различаются!). В нижних строках приводятся вычисленные усредненные значения соответствующих параметров по 4-м одноименным сканам и их ошибки.

Если обработанные сканы выполнялись в составе единой группы, то во второй колонке в таблицах (**ТНАЧ.** – **ТКОН.**) можно в первой строке указать время начала и конца записи всей группы. Если использовались дополнительные сканы, то в каждой строке должно стоять время начала и конца соответствующего скана.

2. Результаты расчетов коэффициента рассеяния в первый боковой лепесток **К** двумя способами (Варианты 1 и 2 в параграфе 3.3) согласно приведенным формулам.

3. Скриншоты страницы **Model** с изображением скана, его модельного представления и выделенных боковых лепестков. Всего должно быть 8 скриншотов (4 по альфа и 4 по дельта).

В приведенном примере таблицы в некоторые ячейки вставлены абстрактные числовые значения. Они отображают только порядок величин, предельное количество значащих цифр при отображении данных и общий желательный вид отчета. Для реальных наблюдений результаты измерений сильно зависят от использованной длины волны, настройки волноводного тракта и погодных условий (в основном от силы и направления ветра).

В сдаваемом отчете должны быть заполнены все ячейки таблицы за исключением тех, данные для которых не удалось получить по объективным причинам. Например, имеется очень маленький, почти невидимый в шумах лепесток. Тогда, для  $\Omega$  и L ставим в ячейке прочерк (–), но I и W = 0. При этом I и W участвуют при нахождении средних значений, а Ω и L нет.

Заполненные отчеты представляются преподавателю в электронном виде.

69

# **Л.Р.1. Измерение параметров диаграммы направленности радиотелескопа УРТ-2,5**

## **F,** Ггц = 0.000 **Дата наблюдения** – 00.00.2000 **ФИО** –

**Дата обработки** – 00.00.2000 **Группа** –

**Поляризация** – интенсивность

**Тип аппроксимации** – вид модели (Гауссиана / ф-я Бесселя)

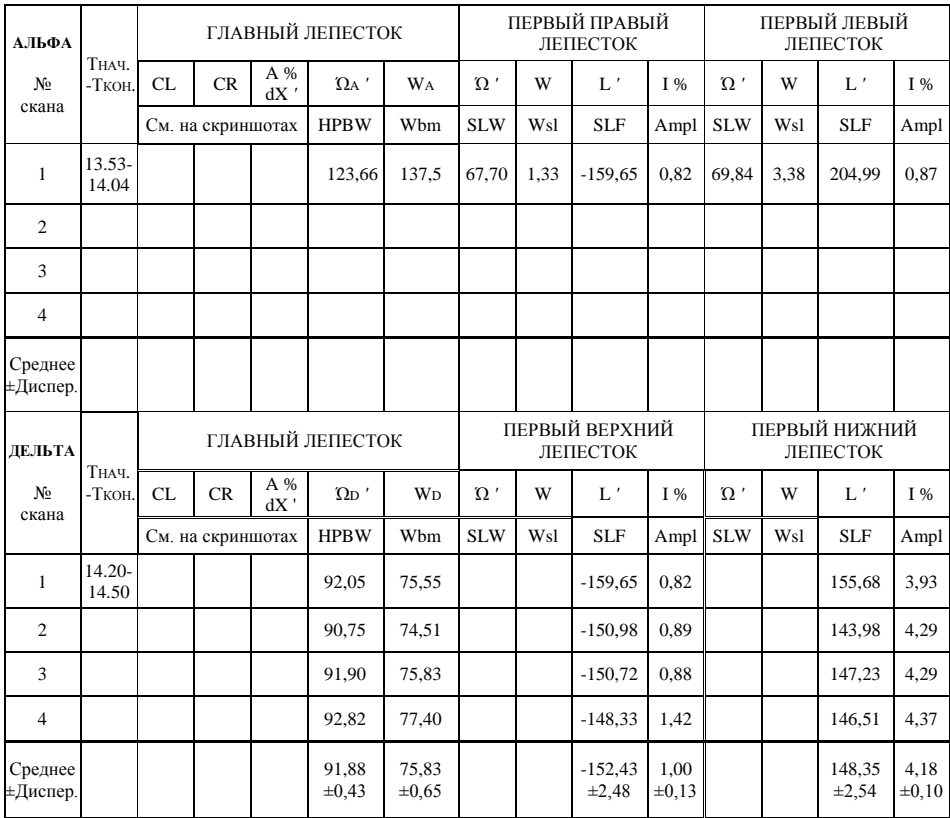

#### **Расчет К по средним параметрам лепестков:**

 $L' = \Omega_{\text{EOK}}' = \mathbf{I}(\%) =$ 

**W** глав = 18  $\times \Omega_A$  ' $\times \Omega_D$ ' = **W** бок = L' $\times \Omega_{BOK}$ ' $\times$  I % =

**K** (%) = **W** бок / (**W** глав + **W** бок)  $\times 100$  =

# **Расчет К по результатам численного интегрирования:**

**W** alpha + **W** delta =  $\sum W 60K =$ 

 $\mathbf{K}$  (%) = ( $\sum \mathbf{W}$  бок) / (**W** alpha + **W** delta + $\sum \mathbf{W}$  бок) × 100 =

#### **Альфа сканы:**

**….**

#### **Дельта сканы:**

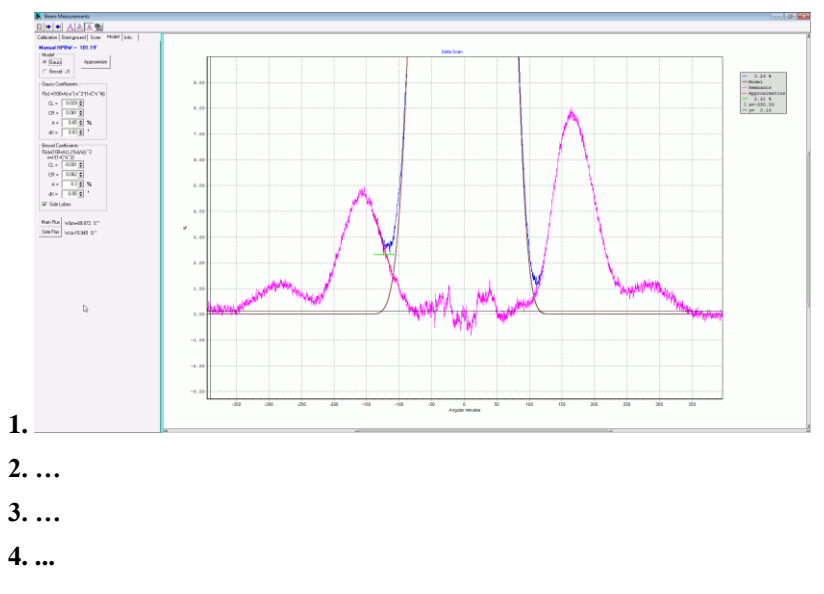

#### **Литература**

- Абрамовиц М, Стиган И. Справочник по специальным функциям. М.: Наука. 1979.
- Борн М., Вольф Э. Основы оптики. М.: Наука. 1973.
- Есепкина Н.А., Корольков Д.В., Парийский Ю.Н. Радиотелескопы и радиометры. М.: Наука. 1973.
- Жук М.С., Молочков Ю.Б. Проектирование антенно-фидерных устройств. М.-Л.: Энергия. 1966.
- Зверев В.А. Радиооптика. М.: Советское радио. 1975.
- Краус Д.Д. Радиоастрономия. М.: Советское радио. 1973.
- Марков Г.Т., Сазонов Д.М. Антенны. М.: Энергия. 1975.
- Минкович Б.М., Яковлев В.П. Теория синтеза антенн. М.: Советское Радио. 1969.
- Никольский В.В., Никольская Т.И. Электродинамика и распространение радиоволн. М.: Наука. 1989.
- Уилсон Т.Л., Рольфс К., Хюттемейстер С. Инструменты и методы радиоастрономии. М.Физматлит. 2012.
- Христиансен У., Хёгбом И. Радиотелескопы. М.: Мир. 1988.
- Цейтлин Н.М. Антенная техника и радиоастрономия. М.: Советское Радио. 1976.
Учебное издание

*Валерий Георгиевич Нагнибеда Николай Андреевич Топчило*

## ДИАГРАММА НАПРАВЛЕННОСТИ РАДИОТЕЛЕСКОПА

*Учебное пособие*